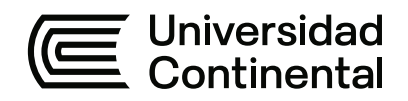

# **FACULTAD DE INGENIERÍA**

Escuela Académico Profesional de Ingeniería de Sistemas e Informática

Trabajo de Suficiencia Profesional

# **Automatización y reportería de procesos de producción**

Anderson Dorregaray Linares

Para optar el Título Profesional de Ingeniero de Sistemas e Informática

Huancayo, 2021

Repositorio Institucional Continental<br>Trabajo de suficiencia profesional

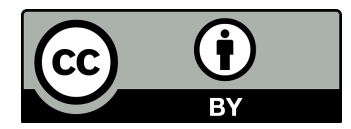

Esta obra está bajo una Licencia "Creative Commons Atribución 4.0 Internacional" .

# **ÍNDICE**

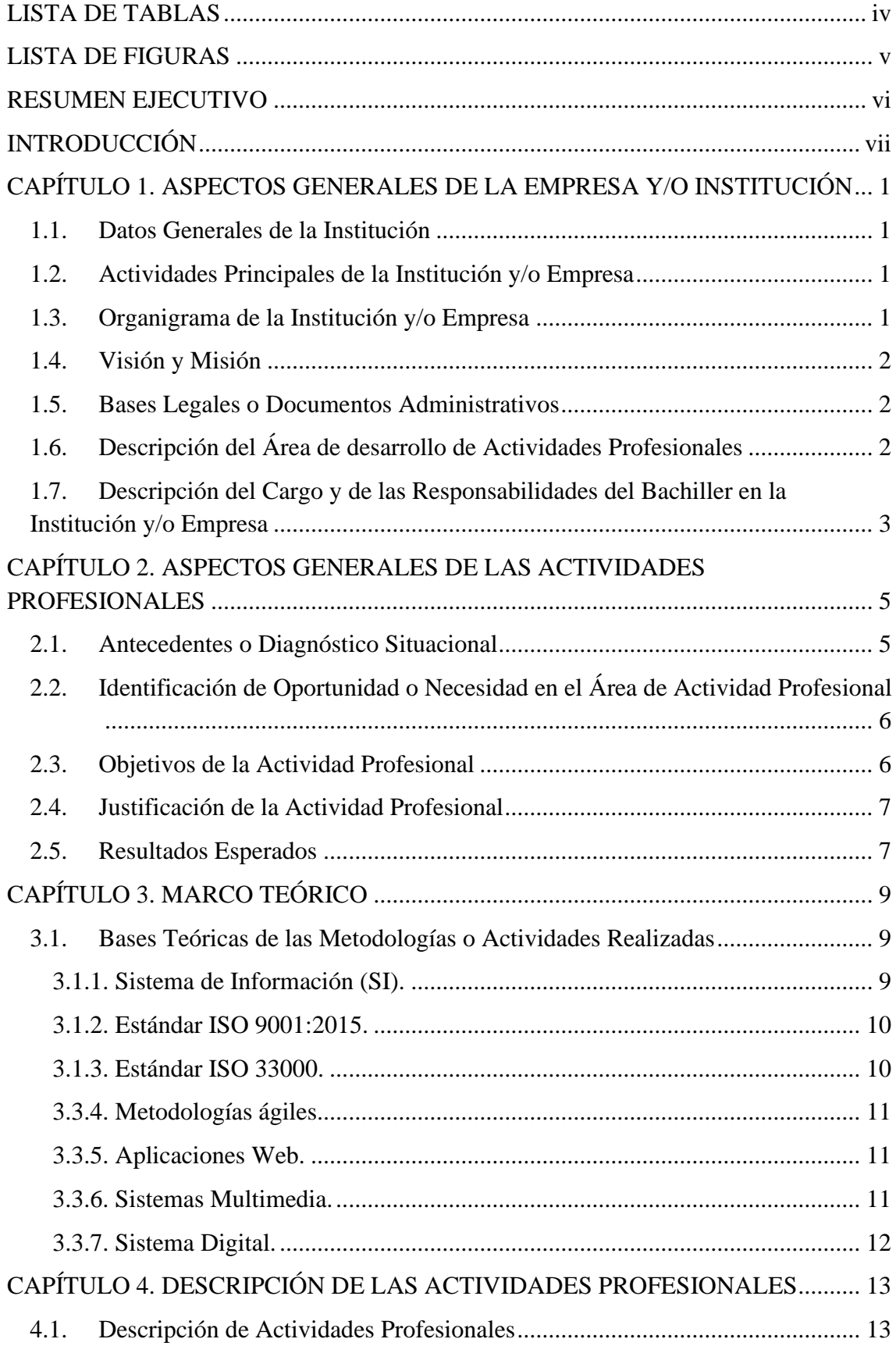

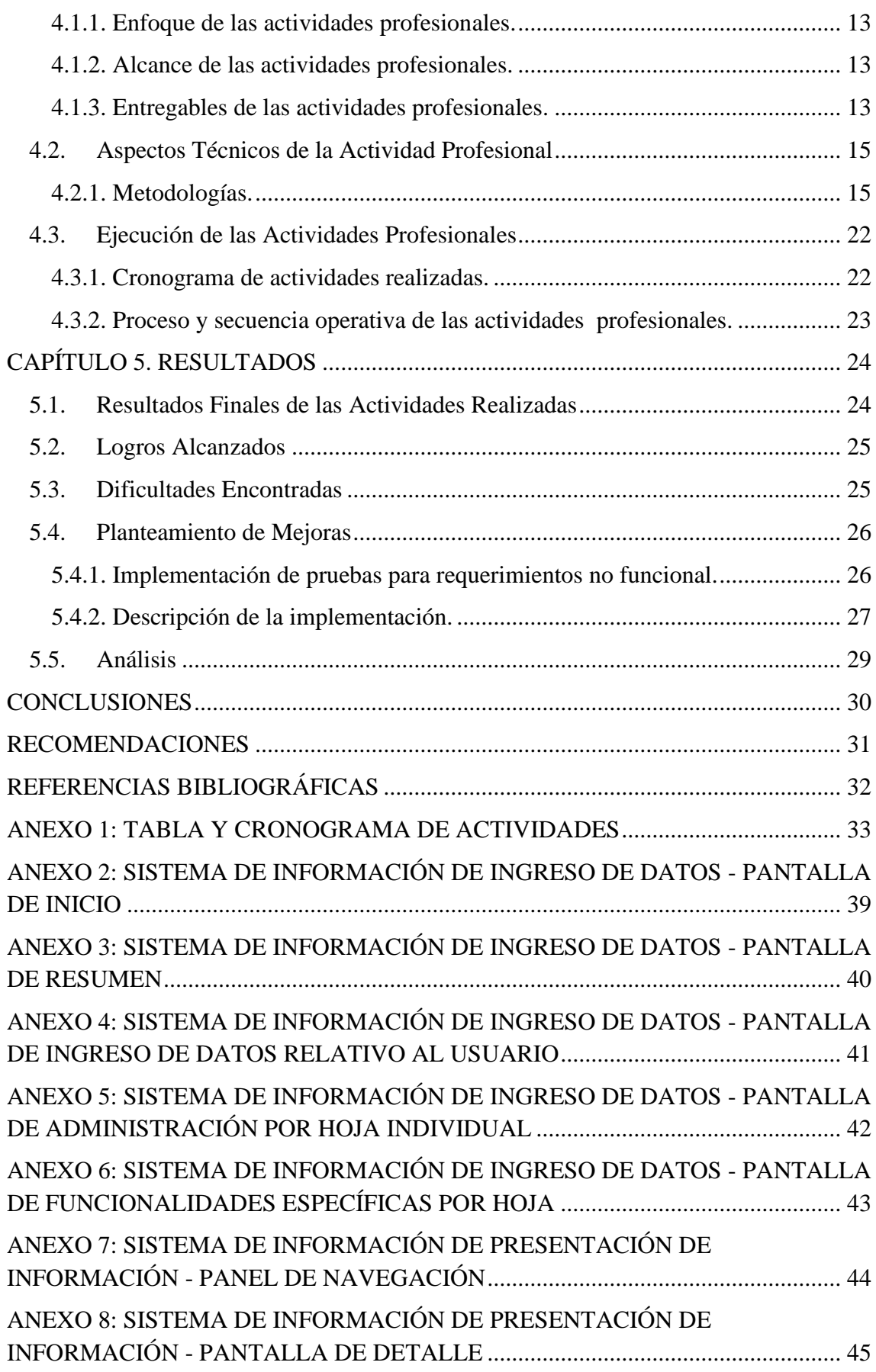

# **LISTA DE TABLAS**

<span id="page-4-1"></span><span id="page-4-0"></span>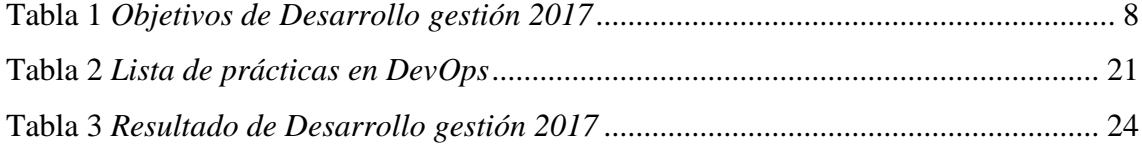

# **LISTA DE FIGURAS**

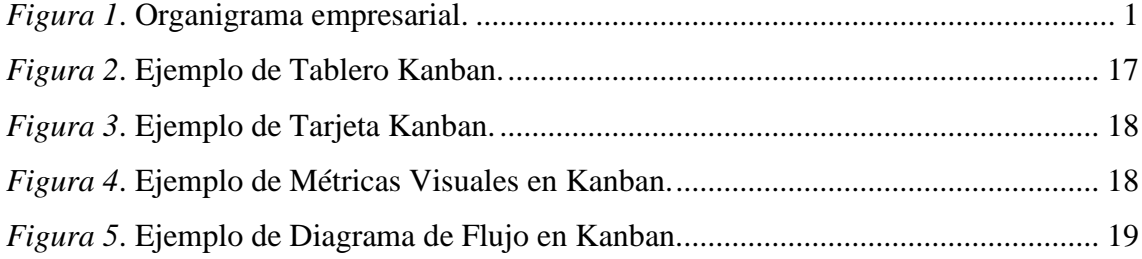

#### **RESUMEN EJECUTIVO**

<span id="page-6-0"></span>El presente proyecto de trabajo de suficiencia profesional consiste en desarrollar e implementar una aplicación web para la empresa Natucultura, institución dedicada a la agroexportación de semillas. Esta aplicación permitiría reemplazar el registro manual de información de campo y dejar de usar periódicamente el uso de hojas Excel y centralizar, organizar la información por medio de un sistema y tener una base de datos de los procesos de producción en campo. La principal característica de esta aplicación es la facilidad de ingreso de información gracias a una interfaz similar a una hoja de Excel, pero con la ventaja de que toda la información está adecuada a los requerimientos de la empresa, y soportada por una verdadera base de datos que disminuya el ingreso de datos erróneos y no consistentes, deficiencia que se ha identificado en el uso de las hojas de Excel. Asimismo, la aplicación permitirá ver la trazabilidad de la información por los diferentes procesos que la semilla ha pasado. Se incluyen una variedad de servicios que permiten adecuar cada sección del sistema para requerimientos directos de cada proceso de producción de la semilla. El presente proyecto de ingeniería en sistemas implica tres ramas: la primera es la Programación Web siendo esta la base principal del proyecto, se apoyará en la rama de Diseño Web y sustentará toda su información en la rama de Base de Datos. Para la realización de este trabajo de suficiencia profesional es necesario apoyarse en una metodología de desarrollo de software actual para aplicaciones Web KANBAN (palabra en japonés que quiere decir tarjeta con signos o señal visual), apoyada en cuatro principios: el primero, empezar con lo que hace ahora; segundo, comprometerse a buscar e implementar cambios incrementales y evolutivos en el desarrollo de todos los diagramas que servirán como base para la programación; tercero, respetar los procesos, las responsabilidades y los cargos actuales y cuarto, animar el liderazgo en todos los niveles. Las herramientas utilizadas en el desarrollo son herramientas Open Source, utilizando para la programación Visual Studio Code como editor de código. Para la implementación de la parte frontal de la aplicación se usó HTML5 y CSS3 para la maquetación, JavaScript para la parte dinámica y Vue Js Framework progresivo usado para construcción de las interfaces de usuario. Para la integración con la parte del servidor se usó Loopback JS - Framework usado para la creación, gestión y administración de micro servicios compuestos desde el servidor, Node JS - Entorno de ejecución para la capa del servidor enfocado en la arquitectura orientado a eventos y MongoDB - Base de datos no relacional usada para el almacenamiento de toda la información de la aplicación.

### **INTRODUCCIÓN**

<span id="page-7-0"></span>La formación del Ingeniero de Sistemas e Informática es muy versátil y su campo de desarrollo profesional es cada vez más amplio y más solicitado por diferentes empresas y de múltiples rubros. En ese sentido, las empresas en la actualidad están solicitando cada vez perfiles más específicos para tareas concretas y que requieren bastante experiencia técnica al menos en el área de desarrollo de software. Actualmente, nuestra sociedad se encuentra en una transición constante hacia la innovación y adquisición de nuevas tecnologías o creación de las mismas, la cual requiere de profesionales altamente capacitados, autodidactas y con una actualización constante en las últimas tecnologías y experiencia en los marcos de trabajo más robustos. Es por ello que el rol del Ingeniero de Sistemas e Informático en las áreas relacionadas a la automatización de la información y desarrollo de software, será de gran impacto.

La industria 4.0 o también llamada cuarta revolución industrial es un proceso del que se ha venido hablando desde hace aproximadamente nueve años, y consiste en la digitalización y automatización de los procesos industriales, por medio de software o sistemas de producción inteligentes que mejorarán los procesos que se realizan en las compañías, generando un impacto directo en la productividad de esta y en la eficiencia de sus procedimientos.

La empresa Natucultura ya tiene estos cambios planteados dentro de sus objetivos estratégicos y soluciones innovadoras, a través del Internet de las cosas, la computación en la nube y la automatización de procesos.

El presente trabajo de suficiencia constituye un resumen de las actividades desarrolladas por el Bachiller Anderson Dorregaray Linares, en el desempeño de sus funciones como desarrollador de software dentro del área de Tecnologías de la Información en la empresa Natucultura. Su objetivo es describir el alcance y responsabilidades de la posición, así como exponer los principales logros alcanzados y oportunidades de mejora encontrados.

# <span id="page-8-0"></span>**CAPÍTULO 1. ASPECTOS GENERALES DE LA EMPRESA Y/O INSTITUCIÓN**

# <span id="page-8-1"></span>**1.1. Datos Generales de la Institución**

- Fundadores: Víctor Pinto y Sergio Gajardo.
- Empresa líder dedicada a la producción y exportación de semillas.
- Tiene más de 17 años en el mercado.
- Ubicación: en el distrito de la Matanza Av. Canal Vía Sánchez Carrión s/n.

# <span id="page-8-2"></span>**1.2. Actividades Principales de la Institución y/o Empresa**

Empresa agroexportadora de semillas de tomate, pimiento y calabaza. Tiene presencia en Cañete, Lima y Piura. Natucultura (NATU PERÚ SEEDS) es una empresa de capitales chilenos, genera ventas por 65 Mn USD y da empleo a unas cinco mil personas.

Natucultura es el principal exportador de semillas del país, seguida por Monsanto Perú y Agroseed del Perú.

# <span id="page-8-3"></span>**1.3. Organigrama de la Institución y/o Empresa**

En la Figura 1 se presenta un organigrama de la Natucultura, en el cual el autor de este trabajo laboró en el área de Tecnologías de la Información, en la sede de Lima, en el cargo de Programador.

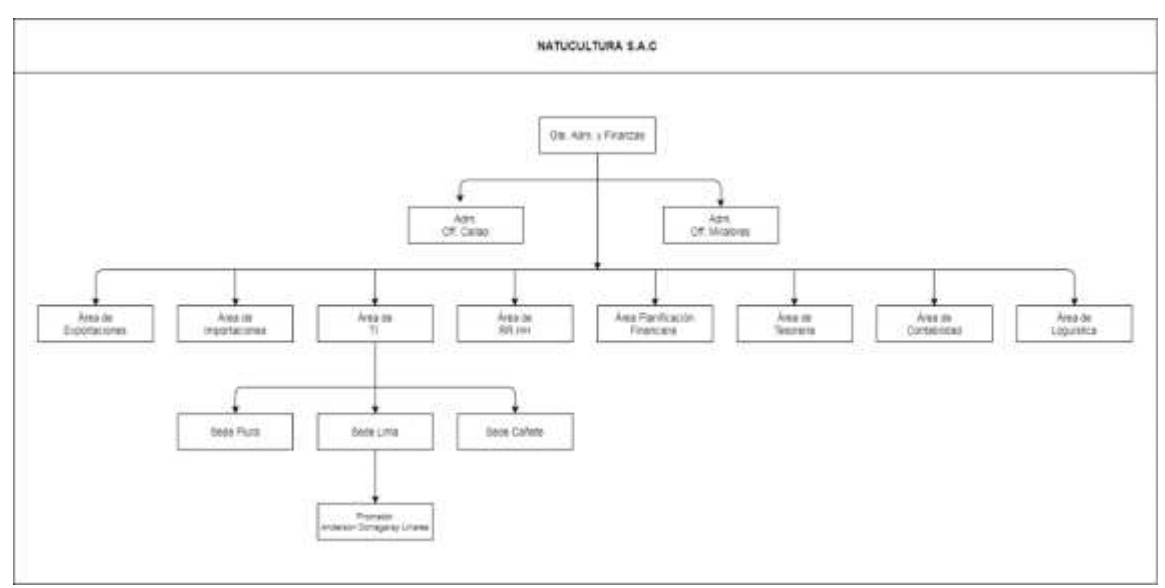

*Figura 1*. Organigrama empresarial.

### <span id="page-9-0"></span>**1.4. Visión y Misión**

Visión: Ser reconocidos como empresa líder en la región, incentivando el cambio y el mejoramiento de la calidad de vida de nuestros trabajadores y de la comunidad.

Misión: Promover y ejecutar con responsabilidad actividades productivas enmarcadas en el desarrollo del bienestar de la comunidad.

#### <span id="page-9-1"></span>**1.5. Bases Legales o Documentos Administrativos**

Natucultura S.A es una Empresa Agrícola de capitales peruana y chilenos fundada en 21/06/2000 dedicada a la actividad agrícola de producción y exportación de semillas híbridas como: tomate, pimiento, sandia, zapallo, pepinillo, berenjena.

Cuenta con unas zonas de trabajo, en la localidad de Cañete con un promedio de 474 trabajadores, según la temporada de siembra, mantenimiento, cosecha, lavado y 64 secado. El personal de campo y administrativo laborando ocho horas diarias y 48 Horas semanales, respetando las normas del Ministerio de Trabajo. Nuestros productos lo Exportamos a Holanda, Israel, Alemania, Australia, Bélgica y otros.

Por otro lado, los principales insumos que usamos son semillas, fertilizantes, agroquímicos agentes sanitizantes y materiales de empaque, mallas anti áfidas, palos, madera, etc.

### <span id="page-9-2"></span>**1.6. Descripción del Área de desarrollo de Actividades Profesionales**

Él área donde se realiza mis actividades profesionales se encarga de:

- Liderar el Proceso de Planificación Estratégica de Tecnologías y Sistemas de Información, alineado a la Misión, Visión y Objetivos Estratégicos de la Empresa.
- Evaluar y emitir opinión técnica sobre aplicativos informáticos desarrollados por terceros, si fuese el caso, previos a su implementación en las diversas unidades orgánicas.
- Planificar, programar, ejecutar y supervisar el mantenimiento preventivo y correctivo según sea el caso de los recursos informáticos: físicos, lógicos y de comunicación.
- Identificar la problemática tecnológica de conectividad y de información estratégica que garantice el recurso de la información y conocimiento para la toma de decisiones.
- Planificar, organizar, coordinar y supervisar el Diseño y Administración de la Red de Comunicación de Datos, su Conectividad las políticas Back up copias de respaldo

digitalizadas y custodia de la misma como parte de la política de seguridad y plan de contingencias:

- La implementación de niveles de acceso y seguridad física y lógica, garantizando confidencialidad integridad y disponibilidad de los datos.
- Formular, implementar y supervisar la aplicación efectiva de los planes de contingencia:
	- Seguridad e integridad de la información que asegure la continuidad de una gestión efectiva de la Entidad.
- Mantener actualizado el inventario de la arquitectura tecnológica de los proyectos informáticos y sus etapas, con la inducción de tecnologías de la información y comunicación, sistemas de información, licencias de uso de software y conectividad.

# <span id="page-10-0"></span>**1.7. Descripción del Cargo y de las Responsabilidades del Bachiller en la Institución y/o Empresa**

El cargo a desempeñar es de Desarrollador de Software y mis responsabilidades son:

- Administración de servidores:
	- Poner en marcha nuevos servidores.
	- Realizar *backups*.
	- Cambiar la configuración hardware de los equipos.
	- Instalar nuevo software y actualizar el existente.
	- Gestión de cuentas de usuarios.
	- Monitorizar el rendimiento del sistema.
	- Seguridad.
	- Fallos y caídas del sistema.
	- Atención usuarios.
- Administración de base de datos:
	- Gestión General de Base de Datos.
	- Modelado de Datos y Diseño de Base de Datos.
	- Integración con aplicaciones.
	- Resguardo y recuperación de datos.
	- Administración de cambios.
	- Desarrollo de aplicaciones.
- Desarrollo de software:
	- Crear y desarrollar nuevos programas o sistemas
		- Investigar las necesidades de los usuarios.
		- Diseñar y elaborar nuevos programas.
		- Probar los nuevos programas.
	- Evaluar sistemas nuevos y existentes:
		- Diseñar planes de prueba para los programas nuevos desarrollados.
		- Realizar pruebas para la medición de calidad en los sistemas desarrollados.
		- Detectar errores en los programas.
		- Corregir los errores presentes en los programas.
	- Mejorar programas existentes:
		- Analizar los requerimientos y sugerencias de los usuarios.
		- Crear soluciones para fallas existentes.
		- Implementar las soluciones.
	- Realizar el mantenimiento correspondiente en los sistemas existentes, realizando el monitoreo y corrección de los defectos detectados, así como elaborar el código en lenguajes y marcos de trabajo especializados (Javascript, node JS, Loopback JS, Vue JS) para nuevos programas:
		- Ejecutar el código para medir su eficiencia.
		- Reescribir el código para detectar errores.
		- Realizar pruebas hasta garantizar que el programa esté libre de errores.
- Capacitación
	- Administrar parte de recursos humanos, de la parte de producción en campo, lo que ofrece la posibilidad de mejorar la eficiencia del trabajo de la empresa, permitiendo a su vez que la misma se adapte a las nuevas circunstancias que se presentan tanto dentro como fuera de la organización.
- Investigación
	- En un proceso intelectual y experimental que comprende un conjunto de métodos aplicados de modo sistemático, con la finalidad de indagar sobre un asunto o tema, de interés científico netamente tecnológico.
	- En la investigación me enfoco en varios objetivos como buscar soluciones a problemas puntuales, obtener datos, entre otros.

# <span id="page-12-0"></span>**CAPÍTULO 2. ASPECTOS GENERALES DE LAS ACTIVIDADES PROFESIONALES**

### <span id="page-12-1"></span>**2.1. Antecedentes o Diagnóstico Situacional**

En la empresa Natucultura S.A. no se contaba con un sistema de información para el proceso de producción, es por este motivo que algunas áreas de producción usaban archivos Excel para gestionar su información, y de los cuales se valían para generar reportería para los clientes, que son quienes que mandan a hacer la producción de sus semillas.

Como se puede observar, la empresa posee una deficiencia en el manejo y gestión de la información en la parte de producción campo, es por eso que es necesario mejorar dicho proceso con sistemas de automatización de información y reportería para clientes.

El Ingreso manual de información de producción en campo presentaba inconsistencia de ingreso de datos en las hojas Excel al no haber una fuente única de validación y comprobación de ingreso de datos nuevos o existentes. Con el uso de hoja de Excel la administración de la información se vuelve muy libre a la creatividad de los usuarios, que creaban columnas nuevas donde registraban información, así por ejemplo el área de planificación no necesitaba toda esa información. Se requiere el uso de solo una cuenta que sea precisa y ordenada, también que se organice dentro de una base de datos que a la vez por medio de un sistema se vea la trazabilidad de dicha información por cada proceso de producción plasmada en interfaces similares a las hojas de Excel, dentro de un sistema estandarizado a los requisitos de las jefaturas de producción.

Casos observados:

- 1. Se notó que en una sede registraban el dato de una variedad de una semilla, por ejemplo con VAR-123, y en la otra sede, hablando de la misma semilla, se observó un ingreso de variedad VAR.123 que se refería a la misma información, pero al no existir una validación se registraban como datos diferentes.
- 2. El área planificadora establecía un formato de Excel con determinada cantidad de columnas, las cuales las establecía así, ya que era la única información que requería y necesitaba; muy aparte, sabiendo que en campo se manejaba más información, los usuarios al recibir el formato no respetaban las columnas propuestas y aumentaban

más columnas, proporcionando más información debido a que que en campo se manejaba más información, pero que a la parte planificadora no le era muy relevante para los procesos que ellos querían destinar dicha información.

3. Al identificar el uso netamente de hojas de Excel solo para registrar información y acumularla, no había una trazabilidad automatizada que permitiese ver el flujo por lo que pasaba una semilla en una determinada temporada y que permitiese mejorar la toma de decisiones y manejo de dicha semilla conociendo su flujo previamente.

# <span id="page-13-0"></span>**2.2. Identificación de Oportunidad o Necesidad en el Área de Actividad Profesional**

Durante el diagnóstico inicial del proceso de producción en la sedes de Piura y Cañete, se observó las siguientes oportunidades de mejora:

- Inexistencia de un sistema de ingreso de datos de producción automatizado, unificado y centralizado y que englobe a las mayorías de áreas que intervienen en dicho proceso.
- Falta de sistematización de la información existente relacionada al proceso de producción, manejo de residuos, cumplimiento legal.
- Falta de sistema de reportería automatizada de la información relacionada al proceso de producción hacia los clientes.
- Desconocimiento de principales partes del proceso de producción en lo que se refiere a automatización y sistematización por parte de las jefaturas.
- Deficiencias en el manejo, gestión y administración de la información del proceso de producción: segregación en la fuente, almacenamiento, valoración y disposición final de dicha información.
- Falta de seguimiento y trazabilidad automatizada de la información resultante por cada área interviniente en el proceso de producción.
- Falta de seguimiento y verificación de la información resultante por cada área interviniente en el proceso de producción.
- Deficiencias en la presentación y automatización de la información presentada hacia los clientes.

### <span id="page-13-1"></span>**2.3. Objetivos de la Actividad Profesional**

El objetivo general del puesto fue desarrollar un sistema para la automatización del ingreso de datos del proceso de producción y otro sistema que mejore la presentación de la información y la experiencia del cliente para la visualización, búsqueda, a dicha información.

Los objetivos específicos en mención son los siguientes:

- Desarrollar un sistema de información para el ingreso de datos del proceso de producción.
- Desarrollar un sistema de reporte de información y multimedia para clientes.
- Capacitación hacia los usuarios para el uso del sistema de información para el ingreso de datos.
- Capacitación hacia los usuarios para el uso del sistema de reporte y multimedia.

### <span id="page-14-0"></span>**2.4. Justificación de la Actividad Profesional**

Dentro de cualquier industria la automatización, gestión y control de su información es primordial para un crecimiento ordenado a la par del desarrollo de la empresa, no solo para asegurar el correcto ingreso de la información y control de esta, sino también para una correcta forma de presentación de su información a cada cliente, así como también contribuir a la reputación de la empresa. En este contexto, una de las áreas de desarrollo mapeadas por la Universidad Continental para el desempeño de los profesionales en ingeniería de sistemas e informática es el diseño y desarrollo de sistemas de información que promuevan, agilicen y ayuden de forma automatizada en sus diferentes procesos. De este modo, la ingeniería de sistemas e informática es una rama de la ingeniería que se encarga del diseño, desarrollo, aplicación y mantenimiento de sistemas informáticos. La ingeniería de sistemas implica el uso de nociones matemáticas que permiten concretar la aplicación tecnológica de las teorías de los sistemas.

### <span id="page-14-1"></span>**2.5. Resultados Esperados**

Los resultados de la actividad profesional se miden de forma cuantitativa mediante el cumplimiento de los indicadores asociados a cada objetivo específico señalado en la sección 2.3. Los resultados esperados se muestran en la Tabla 1.

# Tabla 1

# *Objetivos de Desarrollo gestión 2017*

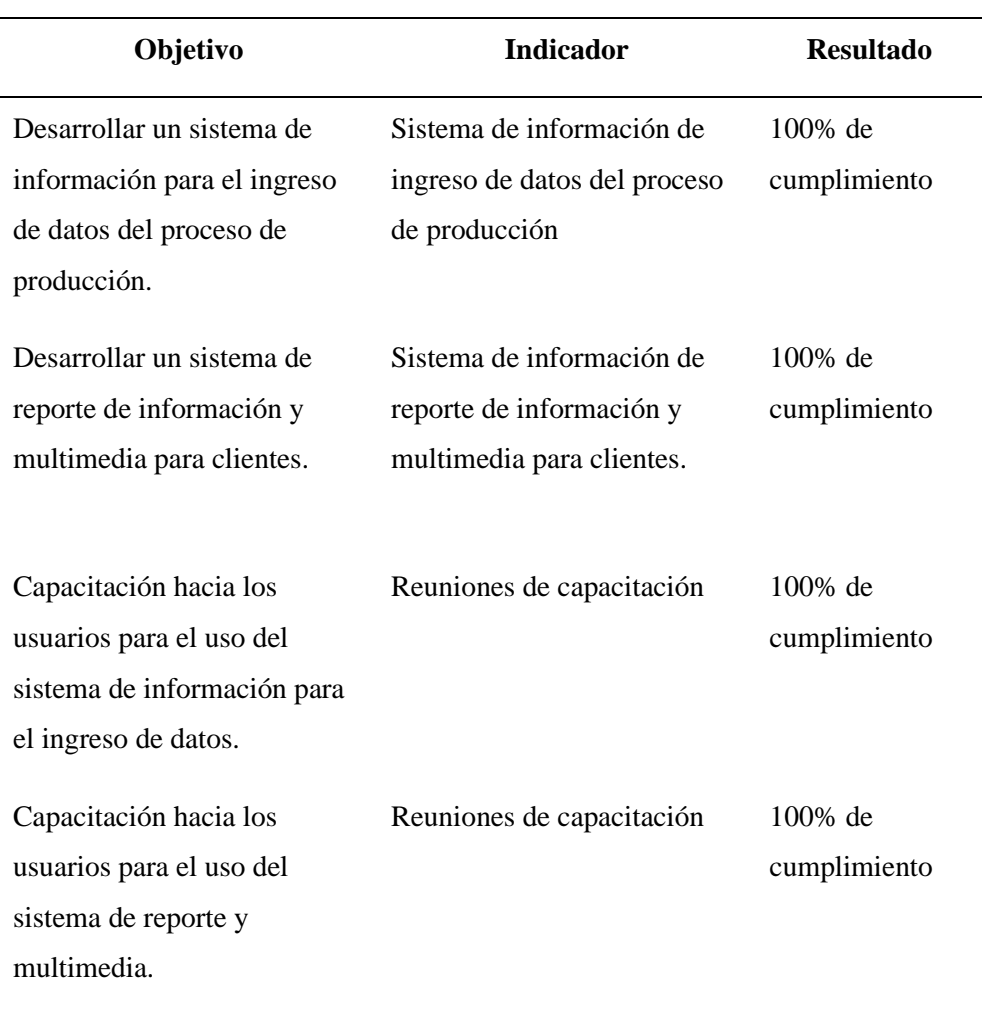

# **CAPÍTULO 3. MARCO TEÓRICO**

#### <span id="page-16-1"></span><span id="page-16-0"></span>**3.1. Bases Teóricas de las Metodologías o Actividades Realizadas**

La ingeniería de software según [\(1\),](#page-39-1) requiere llevar a cabo numerosas tareas agrupadas en etapas, al conjunto de estas etapas se le denomina ciclo de vida. Existen una amplia variedad de modelos que especifican las diferentes etapas por las cuales debe pasar un software, pero las etapas más comunes a casi todos los modelos de ciclo de vida son las siguientes:

- La primera etapa es la denominada Análisis de Requerimientos, en la que se específica por parte del cliente cada uno de los requisitos que se requieren plasmar en el software a desarrollar. Se puede decir que el cliente sabe lo que quiere, pero en realidad no es así, se requiere de real capacidad y experiencia para lograr identificar con claridad los requisitos.
- La segunda etapa es el Diseño y Arquitectura del Software, es aquí donde se diseña la estructura de todos los procesos que realizará el software, los resultados que devolverá y cómo se van a realizar, así como también las herramientas a utilizar.
- La tercera etapa se denomina Programación, esta etapa consiste en programar los diferentes procesos de la manera en que fueron especificados en la etapa de Diseño.
- La cuarta etapa se llama Prueba, es en esta donde se comprueba que todos los procesos desarrollados devuelvan los resultados correctos, tal y como se lo especificó en la etapa de Análisis de los Requerimientos.
- La última etapa es la denominada como Mantenimiento, esta consiste en todo aquel proceso que permite mejorar el software una vez desarrollado, así como también corregir errores descubiertos y adaptar el software ante cambios en el hardware.

#### **3.1.1. Sistema de Información (SI).**

<span id="page-16-2"></span>Todo sistema se puede dividir en subsistemas. Dado que la empresa se comporta como un sistema, es posible fragmentar sus partes en subsistemas. Según la literatura de teoría de la organización, se puede dividir la empresa en los siguientes sistemas: comercial, de operaciones, financiero, de personal, y de información. El sistema de información se relaciona con el resto de sistemas y con el entorno. Un sistema de información en la empresa debe servir para captar la información que esta necesite y ponerla, con las transformaciones necesarias, en poder de aquellos miembros de la

empresa que la requieran, bien sea para la toma de decisiones, bien sea para el control estratégico, o para la puesta en práctica de las decisiones adoptadas [\(2\).](#page-39-2)

Los sistemas de información como herramienta para obtener una ventaja competitiva sostenible a largo plazo [\(3\).](#page-39-3) Según estos autores, el sistema de información: «Es el conjunto formal de procesos que operando sobre una colección de datos estructurada de acuerdo con las necesidades de una empresa, recopila, elabora y distribuye la información necesaria para la operación de dicha empresa y para las actividades de dirección y control correspondientes, apoyando, al menos en parte, los procesos de toma de decisiones necesarios para desempeñar las funciones de negocio de la empresa de acuerdo con su estrategia».

#### **3.1.2. Estándar ISO 9001:2015.**

<span id="page-17-0"></span>En la actualidad cada vez más las organizaciones de desarrollo de software buscan un factor diferenciador, que les permita ofrecer a sus clientes productos de calidad, reduciendo sus costos e incrementando su productividad. La implementación y certificación de sus sistemas de gestión de Calidad bajo la norma ISO 9001:2015 (ISO ORG 2015), es considerada una opción para lograr sus objetivos, pero se plantea la necesidad de lograrlos utilizando metodologías ágiles.

El presente trabajo tiene como objetivo desarrollar una guía para la implementación de la Norma ISO 9001:2015 (ISO ORG 2015) utilizando la filosofía y métodos ágiles en organizaciones de desarrollo de software.

#### **3.1.3. Estándar ISO 33000.**

<span id="page-17-1"></span>La norma ISO/IEC 33000 "Calidad de los procesos de desarrollo de software" representa a un conjunto de normas internacionales que reemplazan a la norma ISO 15504 "Evaluación y Mejora de la capacidad y madurez de procesos". SPICE ISO/IEC 33000 es una actualización de la serie ISO 15504.

La norma ISO 33000 aporta unas líneas de trabajo coherentes para la evaluación de procesos software.

La implantación de la norma ISO/IEC 33000 proporciona una base para realizar evaluaciones de la capacidad de los procesos de software y permite medir los resultados obtenidos. Una vez tenemos estos resultados es posible lo siguiente: (a) realizar una comprobación de la evolución de una empresa a lo largo del tiempo, (b) hacer un seguimiento de la situación de una organización respecto a su competencia, (c) determinar cuáles van a ser las estrategias de mejora.

#### **3.3.4. Metodologías ágiles.**

<span id="page-18-0"></span>Las metodologías ágiles para el desarrollo de software han tenido gran efectividad en proyectos con requisitos muy cambiantes y especialmente cuando se exige reducir drásticamente los tiempos de desarrollo, pero manteniendo una alta calidad. Y por tanto el uso de este tipo de metodologías resulta beneficioso para instituciones que tengan las necesidades antes mencionadas y que además requieran de la implementación de una metodología de desarrollo de software [\(4\).](#page-39-4)

#### **3.3.5. Aplicaciones Web.**

<span id="page-18-1"></span>Las aplicaciones web permiten generar diferentes tipos de páginas en diversos formatos sean estos HTML o XHTML, para que los navegadores comunes como Google Chrome, Firefox, Opera, puedan soportarlas. [\(5\)](#page-39-5)

#### **3.3.6. Sistemas Multimedia.**

<span id="page-18-2"></span>"Los sistemas multimedios interactivos se definen como las tecnologías que facilitan la integración de dos o más tipos de medios, como texto, gráficos, sonido, voz, video con pleno movimiento o animación, en una aplicación computarizada." [\(6\).](#page-39-6)

"Se denomina multimedia a cualquier sistema, hardware o aplicación, destinado a la integración, dentro de un sistema informático, de información procedente de diferentes fuentes, como puede ser audio, video, texto, hipertexto, etc."

Formatos de texto: TXT texto sin formato, RTF texto enriquecido, DOC. documento Word , DOCX documento Word 2007, HTML documento web, ODT documento open office.

Gráficos: Representaciones visuales que el ordenador puede generar que no sean texto. Con el tiempo, el término se ha generalizado, aplicándose a cualquier tipo de imagen de computador.

Formatos gráficos: bidimensionales: tanto rasterizadas (PNG, GIF, JPEG, etc.), como vectoriales (SVG, SWF, etc.).

Imágenes. Son documentos formados por pixeles. Pueden generarse por copia del entorno (escaneado, fotografía digital) y tienden a ser ficheros muy voluminosos.

Formatos de imágenes: BMP: Mapa de bits, JPEG: Joint Photographics Expert Groups, GIF: Graphics Interchange Format, PNG: Portable Network Graphics, CDR: Corel Draw, PSD: Photo Shop, TIFF: Tagged Image File Format.

Video. Presentación de un número de imágenes por segundo, que crean en el observador la sensación de movimiento. Pueden ser sintetizadas o captadas.

Formatos de video: AVI: Audio Video Interleave, MPEG: Moving Picture Experts Group, MOV: Video Quick Time, FLV: Video Flash, WMV: Windows Media Video, ASF: Advanced Streaming Format, VOV: Video DVD.

#### **3.3.7. Sistema Digital.**

<span id="page-19-0"></span>"Entendemos por sistema digital aquél que realiza un procesado sobre un conjunto de datos de entrada y produce una información de salida, como resultado de aplicar un algoritmo determinado." [\(7\)](#page-39-7)

En base a lo expresado por el autor antes citado, se define sistema digital a aquellos circuitos que realizan el procesado de la información cuando ésta se codifica en un formato digital.

# <span id="page-20-0"></span>**CAPÍTULO 4. DESCRIPCIÓN DE LAS ACTIVIDADES PROFESIONALES**

#### <span id="page-20-2"></span><span id="page-20-1"></span>**4.1. Descripción de Actividades Profesionales**

#### **4.1.1. Enfoque de las actividades profesionales.**

Las actividades profesionales desarrolladas dentro el área de tecnología de la información dentro de la empresa Natucultura tienen un enfoque preventivo, de mejora continua, excelencia operacional y de constante innovación, todo ello enmarcado en el cuidado y seguridad de la información tanto administrativa y de producción.

#### **4.1.2. Alcance de las actividades profesionales.**

<span id="page-20-3"></span>Las actividades que se desarrollan actualmente tienen como alcance principal el desarrollo, mejora continua y mantenimiento de sistemas de información existentes y planificadas. Adicionalmente, parte de las funciones, también están enfocadas en la capacitación a personal de las áreas que intervienen en el proceso de producción y los cuales están incluidos en los sistemas desarrollados.

#### **4.1.3. Entregables de las actividades profesionales.**

<span id="page-20-4"></span>Como parte del desempeño de las funciones como desarrollador de software, se desarrollan entregables como parte de la comprobación de avances. Entre estos figuran los siguientes:

- Prototipos de avance del sistema de información para el ingreso de datos.
- Despliegue del prototipo del sistema de información para el ingreso de datos, a fase de desarrollo.
- Despliegue del prototipo del sistema de información para el ingreso de datos, a fase de producción.
- Prototipos de avance del sistema de información para el reporte de información para clientes y multimedia.
- Despliegue del prototipo del sistema de información para el reporte de información para clientes y multimedia, a fase de desarrollo.
- Despliegue del prototipo del sistema de información para el reporte de información para clientes y multimedia, a fase de producción.
- Evidencias de cumplimiento de objetivos (propuestas de proyectos, prototipos desarrollados y llevados a fase de producción.

En el desarrollo del sistema propuesto se adjunta los siguiente:

Requerimientos Funcionales.

- Diseñar un sistema de ingreso de información con interfaz similar al Excel.
- Panel de administración de todos los tipos de hojas como usuarios, maestras, consolidados y reportes.
- Cada Interfaz independiente de ingreso y proceso de datos debe permitir edición múltiple de varios usuarios.
- Cada Interfaz independiente de ingreso y proceso de datos debe poder construirse con permisos de edición o lectura por columna relativo al usuario.
- Cada Interfaz independiente de ingreso y proceso de datos debe poder mostrar una sección donde se vea la acumulación de la información ingresada por el resto de usuarios conectados o habilitados hacia dicha hoja.
- Cada Interfaz independiente de ingreso y proceso de datos debe también contener una sección independiente para su propio ingreso de datos del usuario.
- Cada Interfaz independiente de ingreso y proceso de datos debe permitir filtros de información por cada columna.
- Cada Interfaz independiente de ingreso y proceso de datos debe permitir tener funcionalidades específicas y generales por fila, generales como eliminación, duplicación, y específicas que se den de acuerdo con el proceso en que dicha hoja en cuestión se encuentre.
- El sistema debe permitir conectar la información entre hojas y poder hacer trazabilidad de la información

Requerimientos No Funcionales.

- Seguridad: el sistema debe tener seguridad en la capa de exposición de sus datos para salvaguardar la información que es vital para la empresa, para esto se usó ACL's (Lista de control de accesos), tal cual nos recomienda la norma **ISO 27002** que nos menciona el controlar el acceso mediante un sistema de restricciones y excepciones a la información como base de todo Sistema de Seguridad de la Información.
- Usabilidad: el sistema debe tener una interfaz similar al Excel ya que es la forma en que la mayoría de los usuarios, que estañen campo usa más, y por lo tanto les sea familiar. Para esto se usó UX (experiencia de usuario), tal cual el **ISO 9241** se encarga

<span id="page-22-2"></span>de definir unas pautas a seguir en factores que afectan a la usabilidad y ergonomía, tanto para hardware como para software.

- Disponibilidad: el sistema debe estar disponible en un 99% de las veces que el usuario intente acceder. Como lo recomienda la ISO 27001 como una de sus definiciones en la seguridad de la información aparte de la Integrar y confidencialidad.
- El sistema debe ser desarrollado de forma web para PC.
- La interfaz de usuario será implementada para navegadores web únicamente con HTML5 y JavaScript.
- El sistema debe contener varios entornos respectivos como desarrollo, preproducción y producción, para un uso controlado de nuevas funcionalidades, pruebas o actualizaciones.

### <span id="page-22-1"></span><span id="page-22-0"></span>**4.2. Aspectos Técnicos de la Actividad Profesional**

#### **4.2.1. Metodologías.**

Kanban es un marco de trabajo, metodología muy popular a la hora de implementar un desarrollo de software ágil y de DevOps. Requiere una comunicación en tiempo real sobre la capacidad y una transparencia total del trabajo.

Los elementos de trabajo se representan visualmente en un tablero de Kanban, lo que permite a los miembros del equipo ver el estado de cada uno en cualquier momento.

La metodología de trabajo Kanban es sumamente importante entre los equipos de software ágiles y de DevOps de hoy en día, pero se remonta a hace más de 50 años. A finales de los años 40, Toyota empezó a optimizar sus procesos de ingeniería a partir del modelo que utilizaban los supermercados para llenar las estanterías. Los supermercados almacenan únicamente los productos suficientes para suplir la demanda del cliente, una práctica que optimiza el flujo entre el supermercado y el cliente. Como las existencias coinciden con las pautas de consumo, el supermercado aumenta considerablemente su eficacia en gestión de existencias reduciendo la cantidad de excedentes que debe mantener en cualquier momento. Mientras tanto, el supermercado puede seguir garantizando que ese producto que el cliente necesita siempre esté disponible.

Cuando Toyota aplicó este mismo sistema en sus fábricas, el objetivo era ajustar mejor sus enormes niveles de existencias con el consumo real de materiales. Para comunicar los niveles de capacidad en tiempo real en la fábrica (y a los proveedores), los trabajadores tenían que pasarse una tarjeta, o "Kanban", entre equipos. Cuando se vaciaba

un contenedor de materiales que se estaba utilizando en la cadena de producción, se pasaba un Kanban al almacén con la descripción de los materiales que hacían falta, la cantidad exacta de esos materiales, etc. El almacén tenía otro contenedor de estos materiales a la espera, que luego enviaba a fábrica y, a su vez, enviaba su propio Kanban al proveedor. El proveedor también tenía un contenedor de estos materiales a la espera, que enviaba al almacén. Si bien la notable tecnología de este proceso ha evolucionado desde los años 40, este mismo proceso de fabricación de "justo a tiempo" (JIT, por sus siglas en inglés) sigue siendo la esencia.

#### *4.2.1.1. Tableros Kanban.*

El trabajo de todos los equipos de Kanban gira en torno a un tablero Kanban, una herramienta que se usa para visualizar las tareas y optimizar el flujo de trabajo entre los miembros del equipo. Aunque los tableros físicos gozan de popularidad entre algunos equipos, los tableros virtuales constituyen una función esencial de cualquier herramienta de desarrollo de software ágil para garantizar la trazabilidad, la colaboración sencilla y la accesibilidad desde varias ubicaciones.

Independientemente de si el tablero del equipo es físico o digital, su función es garantizar que el trabajo del equipo se visualice, que su flujo de trabajo se unifique y que se identifiquen y resuelvan inmediatamente todos los factores que lo bloqueen y de los que dependan. El tablero de Kanban básico tiene un flujo de trabajo de tres pasos: *Por hacer*, *En curso* y *Hecho*. Sin embargo, dependiendo del tamaño, la estructura y los objetivos del equipo, el flujo de trabajo se puede asignar para cumplir el proceso único de cualquier equipo determinado.

La metodología Kanban se basa en una transparencia total del trabajo y una comunicación en tiempo real de la capacidad. Por lo tanto, el tablero de Kanban debería considerarse la única fuente fiable sobre el trabajo del equipo.

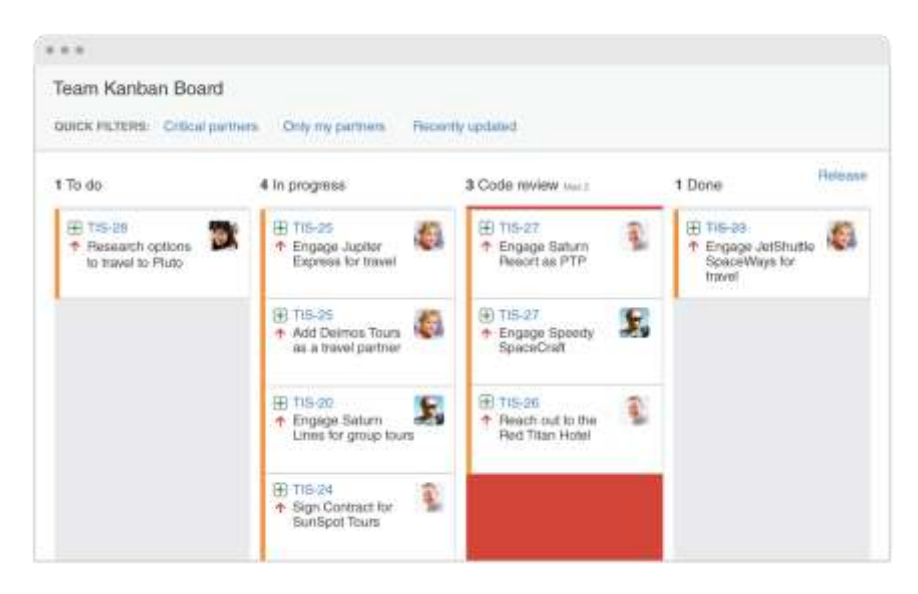

*Figura 2*. Ejemplo de Tablero Kanban.

### *4.2.1.2. Tarjetas Kanban.*

En japonés, "Kanban" se traduce literalmente como "señal visual". Para los equipos de Kanban, cada elemento de trabajo se representa en una tarjeta distinta del tablero.

El objetivo principal de representar el trabajo como una tarjeta en el tablero de Kanban es que los miembros del equipo realicen el seguimiento del progreso del trabajo mediante el flujo de trabajo de una manera muy visual.

Las tarjetas Kanban presentan información vital sobre ese elemento de trabajo concreto y proporcionan una visibilidad completa a todo el equipo sobre quién está a cargo de ese elemento de trabajo concreto, una breve descripción del trabajo que se está haciendo, la duración estimada que llevará esa unidad de trabajo, etc.

Las tarjetas de los tableros de Kanban virtuales a menudo presentan también capturas de pantalla y otros datos técnicos de valor para el destinatario de la asignación. Al permitir que los miembros del equipo vean el estado de cada elemento de trabajo en cualquier momento determinado, así como todos los detalles relacionados, se garantiza un aumento de la dedicación, un seguimiento completo y una identificación rápida de los factores que lo bloquean y de los que dependen.

| Descripción de producto<br>Tarjeta Kanban |                            |          |                | ID de producto      |  |
|-------------------------------------------|----------------------------|----------|----------------|---------------------|--|
|                                           |                            |          |                | 1/3                 |  |
| Cantidad                                  | 250                        | Leadtime | 6 días         | Fecha de<br>pedido  |  |
| Proveedor                                 | Soluciones Industriales SA |          |                | Fecha de<br>entrega |  |
| Solicitado<br>por                         | J. Pérez                   |          | Tarjeta 2 de 3 |                     |  |
|                                           |                            |          | Ubicación      | Estantería R8       |  |

*Figura 3*. Ejemplo de Tarjeta Kanban.

*4.2.1.2.1. Métricas visuales*. Uno de los valores fundamentales es hacer un fuerte énfasis en la mejora constante de la eficiencia y la efectividad con cada iteración de trabajo. Los diagramas ofrecen un mecanismo visual para que los equipos se aseguren de seguir mejorando. Cuando el equipo puede ver los datos, es más fácil detectar obstáculos en el proceso (y eliminarlos). Hay dos informes que los equipos de Kanban utilizan habitualmente: los gráficos de control y los diagramas de flujo acumulado.

Un gráfico de control muestra el tiempo del ciclo de cada incidencia, así como una media acumulada del equipo.

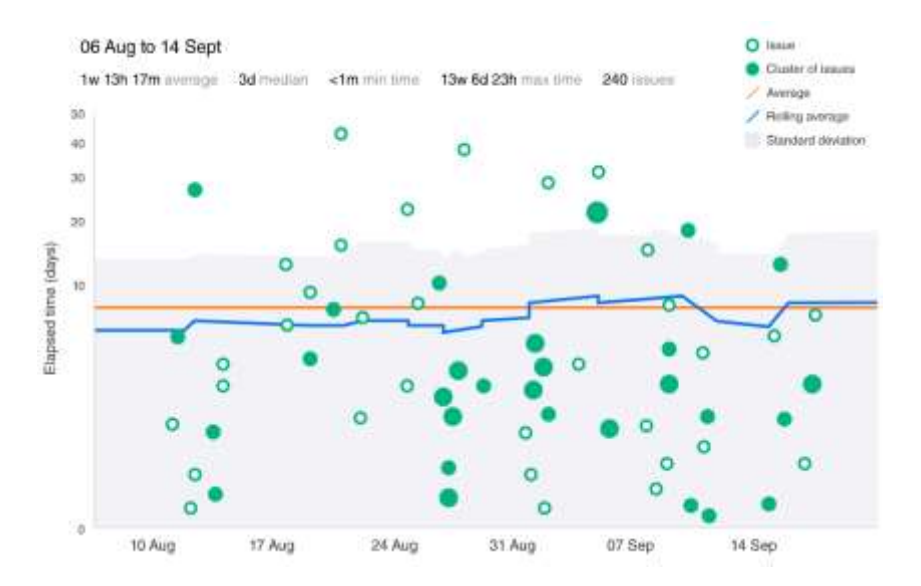

*Figura 4*. Ejemplo de Métricas Visuales en Kanban.

Un diagrama de flujo acumulado muestra el número de incidencias que hay de cada estado. El equipo puede detectar bloqueos fácilmente al percibir un aumento del número de incidencias en cualquier estado determinado. Las incidencias en estados intermedios, como "en curso" o "en revisión", no se han lanzado aún al cliente, y un bloqueo en esos estados pueden aumentar la probabilidad de que se generen conflictos de integración en masa si el trabajo no se fusiona de forma ascendente.

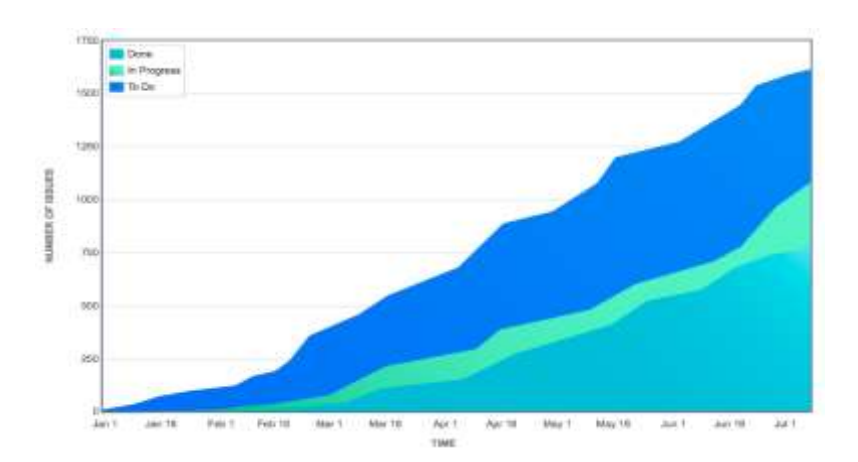

*Figura 5*. Ejemplo de Diagrama de Flujo en Kanban.

El sustento de uso de esta metodología se detalla a continuación:

A través de Trello, Metodología Kanban: revoluciona tu manera de trabajar más ágil. Recuperado el 16 de Julio del 2021 de [https://blog.trello.com/es/metodologia](https://blog.trello.com/es/metodologia-kanban)[kanban](https://blog.trello.com/es/metodologia-kanban)

David Anderson, uno de los creadores de esta metodología, fue el que construyó la base de la estructura de un tablero Kanban.

Tiene cinco componentes:

- Señales visuales (normalmente son tarjetas).
- Columnas o listas.
- Límites de tiempo para los trabajos pendientes.
- Un compromiso final de entrega.
- Una entrega final.

Uno de los flujos de trabajo kanban más comunes y simples se compone de las listas: "Por hacer", "Hecho" y alguna que otra lista adicional dependiendo de la complejidad del proyecto. Elementos de un tablero kanban:

- Bitácora (Backlog): en esta lista se desglosa el proyecto y las partes se colocan en tarjetas individuales. También se pueden agregar tareas en las que el equipo piensa trabajar en un futuro o en las que se tendrán que trabajar eventualmente pero que todavía no se pueden colocar en la lista "Por hacer".
- Diseño: esta lista sirve para colocar las tarjetas de la bitácora que necesitan complementarse aún más. Cuando sucede esto, el equipo debe investigar o diseñar antes de moverla a la lista "En progreso".
- Por hacer: cuando la información de la tarea se ha complementado, la tarjeta se mueve a esta lista. Esta es la señal para que el equipo empiece a trabajar en ella. En este punto, se asigna a un miembro del equipo como encargado de esa tarea y se fijan las fechas de entrega.
- Haciendo: cuando se mueven las tarjetas a esta lista significa que se está trabajando en ellas. Así, todo el equipo puede ver quién está trabajando en qué. Las tarjetas de Trello también facilitan la colaboración gracias a la función "Comentario", que permite hacer preguntas sobre las tareas.
- Revisar/probar: cuando una tarea está casi terminada, se mueve a esta lista para que alguien más la revise. (En el ejemplo anterior, se usó como plantilla la lista "Revisión de Código", pero puede ser una revisión de cualquier trabajo)
- Hecho: cuando la tarea se ha revisado y aprobado, se puede mover a esta lista.

La implementación de dichos elementos kanban en el presente proyecto se listan y detallan en el Anexo I – [Tabla y cronograma de actividades.](#page-40-0)

A continuación, también detallamos la implantación de DevOps en el proyecto:

A través de Microsoft Azure, Prácticas de DevOps. Recuperado el 16 de Julio del 2021 de<https://azure.microsoft.com/es-es/overview/what-is-devops/#practices>

Más allá del establecimiento de una cultura de DevOps, los equipos ponen en práctica el método DevOps implementando determinadas prácticas a lo largo del ciclo de vida de las aplicaciones. Algunas de estas prácticas ayudan a agilizar, automatizar y

mejorar una fase específica. Otras abarcan varias fases y ayudan a los equipos a crear procesos homogéneos que favorezcan la productividad.

De lo cual se crea el siguiente cuadro listando que prácticas se usaron d DevOps y cuáles no.

Tabla 2 *Lista de prácticas en DevOps*

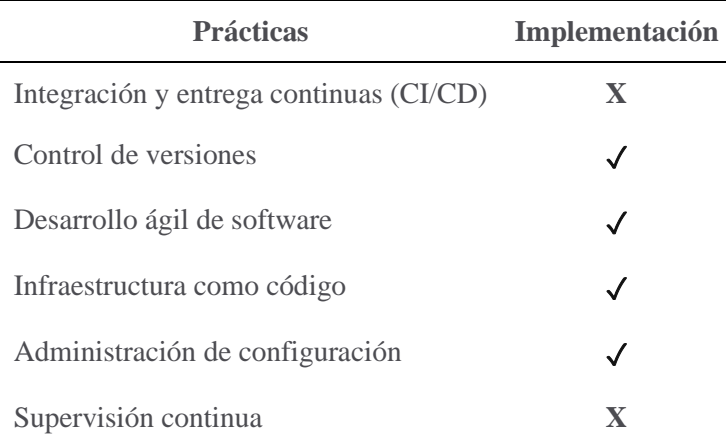

Detalle de las prácticas implementadas en el método DevOps:

- Control de versiones: Para el control de versiones de este proyecto se usó GIT [\(https://git-scm.com/\)](https://git-scm.com/), el control de versiones, también conocido como "control de código fuente", con esto nos permite rastrear y gestionar los cambios en el código de software. Para apoyar el control de versiones, de manera más organizada y control de usuarios e interfaces de registro de los cambios en el código se usó el servicio en línea Gitlab [\(https://gitlab.com\)](https://gitlab.com/).
- Desarrollo ágil de software: Para el desarrollo de este proyecto se usó Kanban metodología ágil para el desarrollo de software.
- Infraestructura como código: Para infraestructura de este proyecto se usaron los siguientes entornos:
	- Features.
	- **•** Development.
	- Staging.
	- Production.

Para el soporte de estos entornos también se usaron las herramientas y servicios anteriormente mencionados Git y Gitlab.

- Administración de configuración. En este proyecto se administró el estado de los siguientes recursos:
	- Servidores: Sistema Operativo: Ubuntu Server 18.04 LTS
	- Base de Datos: MongoDB Server v3.6.3

### <span id="page-29-1"></span><span id="page-29-0"></span>**4.3. Ejecución de las Actividades Profesionales**

### **4.3.1. Cronograma de actividades realizadas.**

En el siguiente cronograma se indica las actividades desarrolladas para la creación del sistema de información de ingreso de datos, para la creación del sistema de información para reporte de datos y multimedia para clientes y de manera general las actividades llevadas a cabo como desarrollador de Software desde inicios del año 2017 hasta la creación de dichos sistemas, el detalle del desarrollo de dichos sistemas se listan a continuación:

- 1. Recopilación y análisis de requerimientos.
- 2. Definición de la arquitectura de la aplicación web a desarrollar, que estará basada en el modelo cliente/servidor.
- 3. Las tecnologías usadas para la parte del cliente son las siguientes:
	- Vue JS Framework progresivo usado para construcción de las interfaces de usuario. [\(8\)](#page-39-8)
	- HTML5/CSS3 Tecnologías usadas para la maquetación de las interfaces de usuario.
- 4. Las tecnologías usadas para la parte del servidor son las siguientes:
	- Loopback JS Framework usado para la creación, gestión y administración de micro servicios compuestos desde el servidor. [\(9\)](#page-39-9)
	- Node JS Entorno de ejecución para la capa del servidor enfocado en la arquitectura orientado a eventos [\(10\)](#page-39-10)
- 5. Despliegue de la aplicación
	- Vultr Servicio usado para alquilar infraestructura en la nube.
	- Ubuntu Server Sistema Operativo usado para el servidor, una distribución en linux.
- NGINX Servidor web para soportar la aplicación.
- MongoDB Base de datos no relacional usada para el almacenamiento de toda la información de la aplicación. [\(11\)](#page-39-11)

Más detalle del cronograma de actividades realizadas se puede visualizar en el Anexo I – [Tabla y cronograma de actividades.](#page-40-0)

#### **4.3.2. Proceso y secuencia operativa de las actividades profesionales.**

<span id="page-30-0"></span>Las actividades realizadas se dividen en dos categorías: actividades rutinarias y no rutinarias (dichas actividades se detallan en el Anexo I – [Tabla y cronograma de](#page-40-0)  [actividades.](#page-40-0) Las actividades rutinarias son aquellas cuya ejecución tienen una periodicidad determinada, ya sea diaria, semanal, quincenal o mensual.

Este tipo de actividades se agrupan en los siguientes procesos: Desarrollo de software, Pruebas de alcance y funcionalidades, y Aseguramiento de los Sistemas de Información planteados. El listado de actividades rutinarias y los procesos en los que se agrupan, así como los entregables asociados.

Por otro lado, las actividades no rutinarias son aquellas cuya ejecución no tiene una periodicidad determinada y que están condicionadas a la ocurrencia de algún evento. Por ejemplo, administración de servidores, administración de las bases de datos, recopilación y filtro de nuevos requerimientos, etc. Por lo general, responde al cumplimiento de requisitos técnicos y de mantenimiento. Estas actividades pueden estar asociadas al seguimiento de los requerimientos del sistema, el desarrollo de puntos de acceso a la información, la ejecución de pruebas de funcionalidades, despliegue de ambientes de prueba y producción, y/o otros módulos cooperativos que surgieran. El listado de actividades no rutinarias, las tareas involucradas y los entregables asociados.

Asimismo, como parte del desarrollo de las funciones, se participó en capacitaciones *in-house* y eventos externos relacionados al área de acción dentro de la empresa. Estos entrenamientos se realizan dentro del horario de trabajo y su fin fue mejorar las capacidades de reconocimiento y uso de los sistemas planteados siempre alineado a los objetivos de la empresa.

# **CAPÍTULO 5. RESULTADOS**

# <span id="page-31-1"></span><span id="page-31-0"></span>**5.1. Resultados Finales de las Actividades Realizadas**

Las principales actividades realizadas se enmarcan en el cumplimiento del desarrollo de dichos sistemas, mantenimiento y mejoras desde el año 2017 hasta la actualidad, los cuales sirven para el ingreso de datos, reportería y multimedia para clientes. El detalle se muestra en la Tabla 3 que se muestra a continuación:

Tabla 3

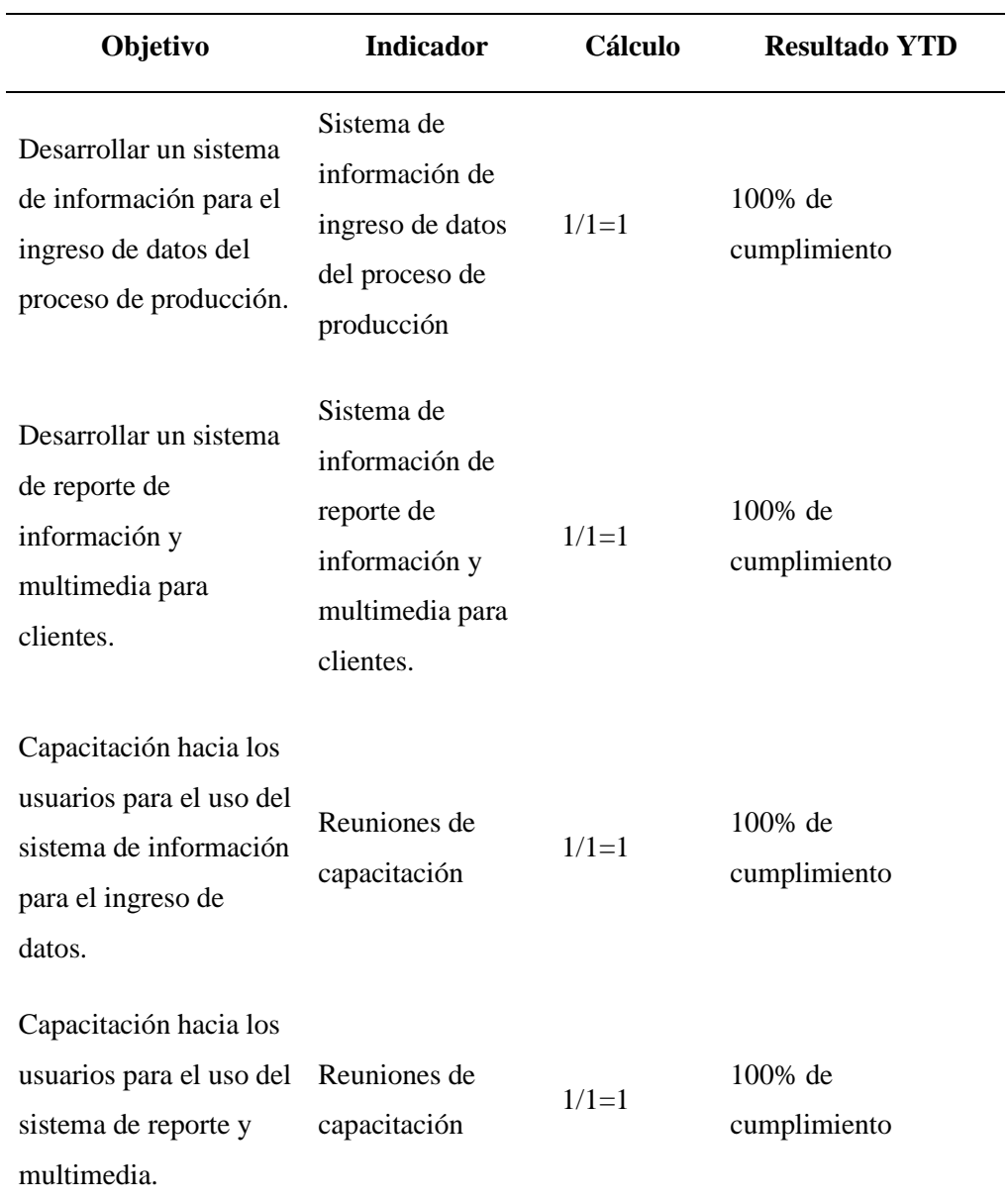

*Resultado de Desarrollo gestión 2017*

### <span id="page-32-0"></span>**5.2. Logros Alcanzados**

Dentro de los principales logros alcanzados durante el desarrollo de la actividad profesional en la empresa Natucultura, podría mencionar lo siguiente:

- Desarrollo de un sistema de información para el ingreso de datos del proceso de producción.
- Desarrollo de un sistema de reporte de información y multimedia para clientes.
- Capacitación hacia los usuarios para el uso del sistema de información para el ingreso de datos.
- Capacitación hacia los usuarios para el uso del sistema de reporte y multimedia.

### <span id="page-32-1"></span>**5.3. Dificultades Encontradas**

A continuación, se menciona las dificultades encontradas durante el proceso de desarrollo de estos sistemas en mis funciones como desarrollador de software en el área de TI.

Uno de los principales problemas que se presentan al momento de desarrollar cualquier tipo de sistema informático, es la escasa atención que se le presta a criterios tan importantes como el uso de buenas prácticas y parámetros en cada una de las fases de desarrollo del software [\(12\).](#page-39-11) En estudios anteriores, se enuncia que debido a la falta de aplicación de herramientas, normas, estándares y metodologías disponibles que proporcionen un soporte tecnológico, conceptual y humano en el Departamento TIC, conlleva a la adquisición de sistemas a otras empresas por la deficiente calidad de software diseñado y tiempos tardíos de entrega.

Como complemento al análisis de oportunidades de mejora realizado y descrito a modo de diagnóstico en la sección 2.2 Identificación de oportunidad o necesidad en el área de actividad profesional:

- El software es un intangible difícil de visualizar su avance, en particular lo referente a arquitectura. Cuando se está mandando hacer una obra civil, sea una casa o un puente, como usuario puedo ver cómo está avanzando la estructura y la obra en sí. Si existe una relación o un cambio de estructura es más fácil de visualizar con todos los implicados. En software el avance es difícil de medir: una pantalla no necesariamente demuestra el avance o la dificultad que hubo en generarla.
- El software está lleno de relaciones difíciles de controlar, por su cantidad o por su sutilidad. Los requerimientos están relacionados entre sí, de forma que es muy difícil

de mantener en mente, ni mucho menos en la vista. El diseño está relacionado entre sí, y las líneas de código también tienen sus propias relaciones. Las relaciones son fuertes y sutiles, dando siempre la posibilidad que un cambio en requerimientos, diseño o código lleve a consecuencias que no se podían prever. Esto también causa dificultad para probar el software.

- La base del desarrollo es la comunicación entre diferentes personas de distintos perfiles: cliente, usuarios, arquitectura, diseñadores y desarrolladores. La comunicación tiene tanta variabilidad que hay posibilidad de ambigüedades y diferencias de interpretación dependiendo del paradigma que cada uno tenga o percepción del alcance o funcionalidad a desarrollar.
- En el desarrollo es difícil de estimar por la cantidad de variables incluidas: interpretaciones de requerimientos, retos tecnológicos, cambios en los requerimientos por desconocimiento, por modificaciones en el giro de negocio o por entendimiento del giro de negocio.
- La probabilidad de cambio de los requerimientos es muy alta, dado que los negocios son cambiantes lo que ocasiona que las prioridades y las características del software, y más si la empresa es joven y está en proceso de crecimiento, hay más variables que se van agregando.

### <span id="page-33-1"></span><span id="page-33-0"></span>**5.4. Planteamiento de Mejoras**

#### **5.4.1. Implementación de pruebas para requerimientos no funcional.**

Los requerimientos no funcionales son los que especifican criterios para evaluar la operación de un servicio de tecnología de información, en contraste con los requerimientos funcionales que especifican los comportamientos específicos.

Por lo general, el Plan para implementar los requerimientos no funcionales se detalla en la Arquitectura del Sistema, mientras que el de los requerimientos funcionales se especifica en el Diseño.

Algunos de los atributos propios de un sistema eficaz no se pueden describir en términos de funcionalidad. En la práctica, los Requisitos No Funcionales son primordiales para el éxito de estos sistemas. Si bien los Requisitos No Funcionales suelen ser difíciles de definir y cuantificar con objetividad, es importante identificarlos, al menos en términos generales, para que puedan estudiarse. Es muy difícil establecer una separación entre requisitos funcionales y no funcionales, ya que la decisión de si es uno u otro puede venir

por el nivel de detalle del documento de requisitos. Además, los Requisitos No Funcionales son difíciles de expresar, y mucho más de ser recogidos en un documento de requisitos utilizando las mismas técnicas que para los requisitos funcionales. Hay que tener en cuenta, que normalmente, los errores debidos a Requisitos No Funcionales son los más difíciles y caros de resolver. Los RNF deben establecer restricciones en el producto que está siendo desarrollado, en el proceso de desarrollo y en restricciones específicas que el producto pueda tener. Los Requisitos No Funcionales son difíciles de verificar/testear, y por ello son evaluados subjetivamente.

Existen diferentes categorías de los Requisitos No Funcionales entre ellas:

- Requisitos de apariencia.
- De Usabilidad.
- De Rendimiento.
- De Mantenibilidad y Portabilidad.
- De Seguridad.
- Culturales y Políticos
- Legales.

Además, existen otros menos usados, pero igual de importantes:

- De Interfaz.
- Resistencia.
- Escalabilidad.
- Funcionalidad.
- <span id="page-34-0"></span>● Mantenibilidad.

### **5.4.2. Descripción de la implementación.**

En los sistemas desarrollados el enfoque de pruebas sería específicamente en las siguientes categorías:

*5.4.2.1. Pruebas de usabilidad*. En las pruebas de usabilidad, las pruebas de software se enfocan en validar qué tan fácil de usar es una determinada aplicación.

Las características evaluadas en la usabilidad incluyen:

- Facilidad de aprendizaje: qué tan fácil es para los usuarios realizar funciones básicas la primera vez que utilizan la aplicación.
- Eficiencia: qué tan rápido los usuarios experimentados pueden realizar sus tareas.
- Memorización: qué tan fácil de memorizar es el uso de la aplicación, esto es, cuando un usuario pasa mucho tiempo sin usar la aplicación, puede recordar lo suficiente para usarla con efectividad la próxima vez, o tiene que empezar a aprender de nuevo.
- Errores: cuántos errores atribuibles al diseño comete el usuario, que tan severos son y qué tan fácil es recuperarse de los mismos.
- Satisfacción: que tanto le gusta (o desagrada) al usuario utilizar el sistema.

*5.4.2.2. Resistencia*. Las pruebas de resistencia implican someter a un Sistema o aplicación a una carga determinada durante un período de tiempo, para determinar cómo se comporta luego de un uso prolongado.

Un sistema informático puede comportarse de forma normal durante las primeras horas, sin embargo, luego de cierto tiempo, problemas como fugas de memoria suelen ocasionar fallas.

Estos defectos en el desarrollo de software no pueden identificarse bajo pruebas funcionales normales, por lo que es conveniente involucrar pruebas de resistencia entre los tipos de pruebas de software.

*5.4.2.3. Escalabilidad*. Las pruebas de escalabilidad consisten en verificar la capacidad de una aplicación de escalar cualquiera de sus características no funcionales, como por ejemplo la carga que soporta, número de transacciones, volúmenes de datos, entre otros.

Al diseñar casos de prueba de escalabilidad, es recomendable considerarlos en bloques incrementales, dada la dificultad de predecir la carga real que tendrá una aplicación luego de implementada en producción.

Probar en bloques incrementales significa por ejemplo primero probar con niveles de demanda bajos, luego incrementar a niveles de demanda medios y finalmente probar con altos niveles de carga. De esta manera se puede determinar que también escala la aplicación y los problemas que comienzan a surgir en distintos niveles.

Para que los resultados sean confiables, los ambientes de prueba y su configuración deben mantenerse constantes.

*5.4.2.4. Mantenibilidad*. Básicamente consiste en evaluar qué tan fácil es realizar el mantenimiento de un sistema o aplicación. Esto significa que tan fácil es analizar, cambiar y probar estos cambios.

Para realizar esta prueba deben evaluarse la forma en que está implementada la aplicación, siguiendo buenas prácticas de ingeniería de software. Es decir, que se estén siguiendo los patrones recomendados de ingeniería de software y que no se estén introduciendo inadvertidamente anti patrones, esto es, que no se estén cometiendo errores comunes de programación.

#### <span id="page-36-0"></span>**5.5. Análisis**

En todo desarrollo de sistemas de software es de suma importancia el seguir alguna especificación que permita a los desarrolladores tener una disciplina que haga que todas las etapas del desarrollo del sistema, desde la recopilación inicial de requerimientos hasta las pruebas finales del sistema, sean no solo más coherentes sino también más formales.

Durante el desarrollo de dichos sistemas, se ha obtenido logros importantes respecto a la gestión de la información del proceso de producción y se han logrado identificar problemas que no habían sido percibidos ni registrados. Así por ejemplo, se logró digitalizar una parte de la información e incluir a parte del personal en el afianzamiento de uso de sistemas, con el propósito de apoyar en sus labores, agilizar tareas, automatizar información y mejora en la entrega de información para terceros.

La existencia de un responsable del desarrollo y mantenimiento de sistemas que gestionen la información propia generada dentro de una compañía es mejor a subcontratar a una empresa de tercero, y que de esta manera el sistema se consolida y las funcionalidades se pueden tratar de forma específica y a detalle ya que la persona encargada reconocerá cada parte del proceso y cada vez estar más familiarizado con todos los procesos intervinientes y cada vez también mejorar la experiencia de los usuarios ya que las funcionalidades reflejaran alcances que ellos están familiarizados.

El ámbito de la gestión de producción de semillas es una industria muy importante pues por su magnitud maneja muchas áreas intervinientes y grandes cantidades de información, por lo que una gestión ordenada y automatizada de su información y sus procesos es indispensable para un control de la información sostenible y escalable con el tiempo. De ahí la relevancia de pertenecer a este equipo, ya que las mejoras e innovaciones trabajadas no solo ayudarán a nuestra apropia área y áreas administrativas sino a las de campo y proceso de producción.

### **CONCLUSIONES**

<span id="page-37-0"></span>En concordancia con los objetivos citados en la Introducción del presente trabajo, se menciona a continuación las conclusiones:

- 1. La creación de sistema de información para el ingreso de datos del proceso de producción tuvo resultados positivos, ya que en la actualidad parte de los procesos vienen ingresando datos mediante este sistema.
- 2. La creación de sistema de información para la presentación de datos para los clientes tuvo resultados positivos, ya que en la actualidad se notifican datos multimedia a los clientes.
- 3. Las capacitaciones tuvieron resultados positivos, ya que los sistemas fueron creados con interfaces fáciles de entender y usar, por lo que en las capacitaciones los usuarios no tuvieron problemas para lograr entender las funcionalidades y comenzarlas a usar en los dos sistemas.

### **RECOMENDACIONES**

- <span id="page-38-0"></span>1. Debido a sus características, el sistema de ingreso de datos puede abarcar muchos procesos en paralelo y fue creado para ser escalable, por lo que seguir mejorándolo para que tenga más funcionalidades que requieren los usuarios, debería ser una de las prioridades en la proyección de sistemas.
- 2. Mantener un grupo humano de trabajo en su mayoría joven y competente en las últimas tecnologías en desarrollo de software, para promover innovación y mejorar los procesos de las múltiples áreas existentes.
- 3. Mantener la mejora e innovación del sistema de presentación de información a los clientes, con transformación de datos a información.

### **REFERENCIAS BIBLIOGRÁFICAS**

- <span id="page-39-1"></span><span id="page-39-0"></span>[1] MENDEZ, I. G. *Etapas de desarrollo de software*. 2013. Disponible en: [http://ithuejutlaisabelgarciamendez.blogspot.com/2013/02/13-etapas-dedesarrollo](http://ithuejutlaisabelgarciamendez.blogspot.com/2013/02/13-etapas-dedesarrollo-de-software_19.html)[de-software\\_19.html](http://ithuejutlaisabelgarciamendez.blogspot.com/2013/02/13-etapas-dedesarrollo-de-software_19.html)
- <span id="page-39-2"></span>[2] ANDREU, R., J. RICART Y J. VALOR,. *Estrategia y sistemas de información*. Madrid: McGraw-Hill, 1991.
- <span id="page-39-3"></span>[3] MENGUZZATO, M. y J. J. RENAU,. *La Dirección Estratégica de la empresa. Un enfoque innovador del Management*. Barcelona: Ariel, 1991.
- <span id="page-39-4"></span>[4] CANÓS, J. H., LETELIER, P., y M. C. PENADÉS. *Metodologías Ágiles en el Desarrollo de Software*. s.f. Disponible en*:* <https://dialnet.unirioja.es/descarga/articulo/6041502.pdf>
- <span id="page-39-5"></span>[5] LUJÁN MORA, S. *Programación de aplicaciones web: historia, principios básicos y clientes web*. Alicante: Editorial Club Universitario, 2002.
- <span id="page-39-6"></span>[6] AMAYA, J.. *Sistemas de información gerenciales: Hardware, software, redes, Internet, diseño*. Bogotá: ECOE Editorial, 2010.
- <span id="page-39-7"></span>[7] SANCHÍS, E. *Sistemas electrónicos digitales: Fundamentos y diseño de aplicaciones*. Madrid: Plaza y Valdés Editorial., 2012
- <span id="page-39-8"></span>[8] VUEJS. [consulta: 01 Marzo 2021]. Disponible en: <https://vuejs.org/>
- <span id="page-39-9"></span>[9] LOOPBACKJS. [consulta: 01 Marzo 2021]. Disponible en:<https://loopback.io/>
- <span id="page-39-10"></span>[10] NODEJS. [consulta: 01 Marzo 2021]. Disponible en:<https://nodejs.org/es/>
- [11] MONGODB. [consulta: 01 Marzo 2021].

Disponible en:<https://www.mongodb.com/es>

<span id="page-39-11"></span>[12] EGAS LUIS, J. J., 2014. *Implementación de una metodología de desarrollo ágil para el análisis, diseño e implementación del sistema de software y aplicación de un caso de estudio práctico, en el departamento de tecnologías de información y comunicación*. Disponible en: <http://repositorio.espe.edu.ec/bitstream/21000/8770/2/T-ESPEL-SOF-0004-P.pdf>

### **ANEXO 1: TABLA Y CRONOGRAMA DE ACTIVIDADES**

Tabla, cronograma d actividades y tablero Kanban simplificado

La presente tabla detalla las actividades realizadas dentro de la empresa Natucultura, seguido de su cronograma de actividades correspondiente a cada actividad, separados por hitos enfocados en la estructura de desarrollo de software, también se adjunta una columna donde se muestra el estado de cada actividad utilizando de forma simplificada en esta oportunidad los elementos de un tablero Kanban dicha tecnología se detalla en más profundidad en el punto [4.2.1 Metodologías.](#page-22-2)

<span id="page-40-0"></span>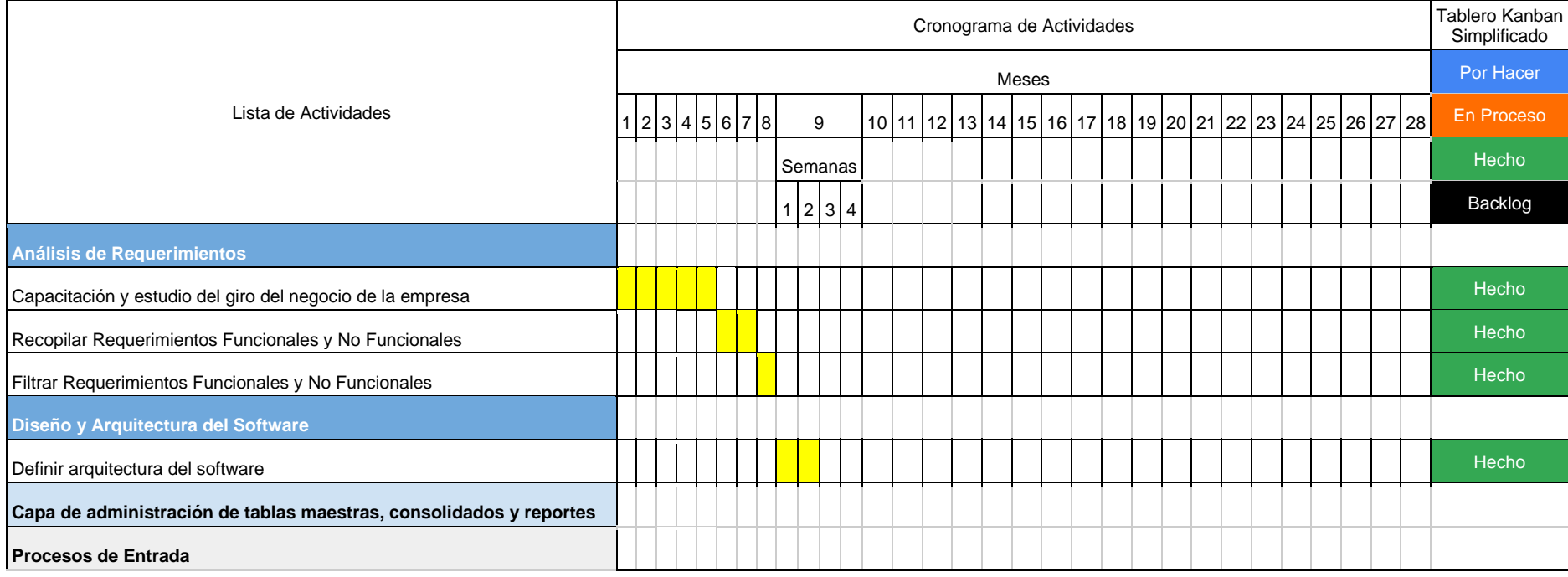

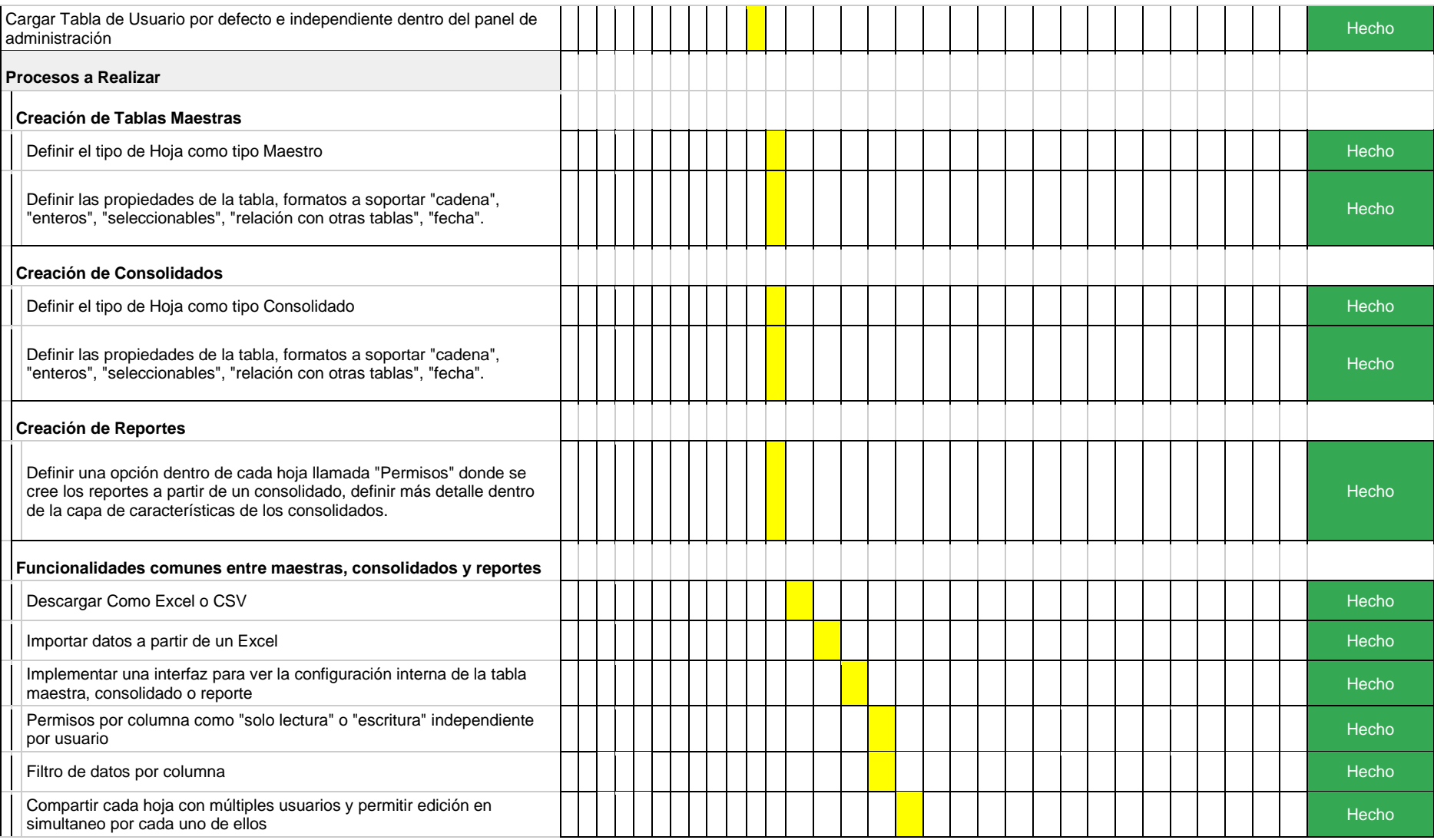

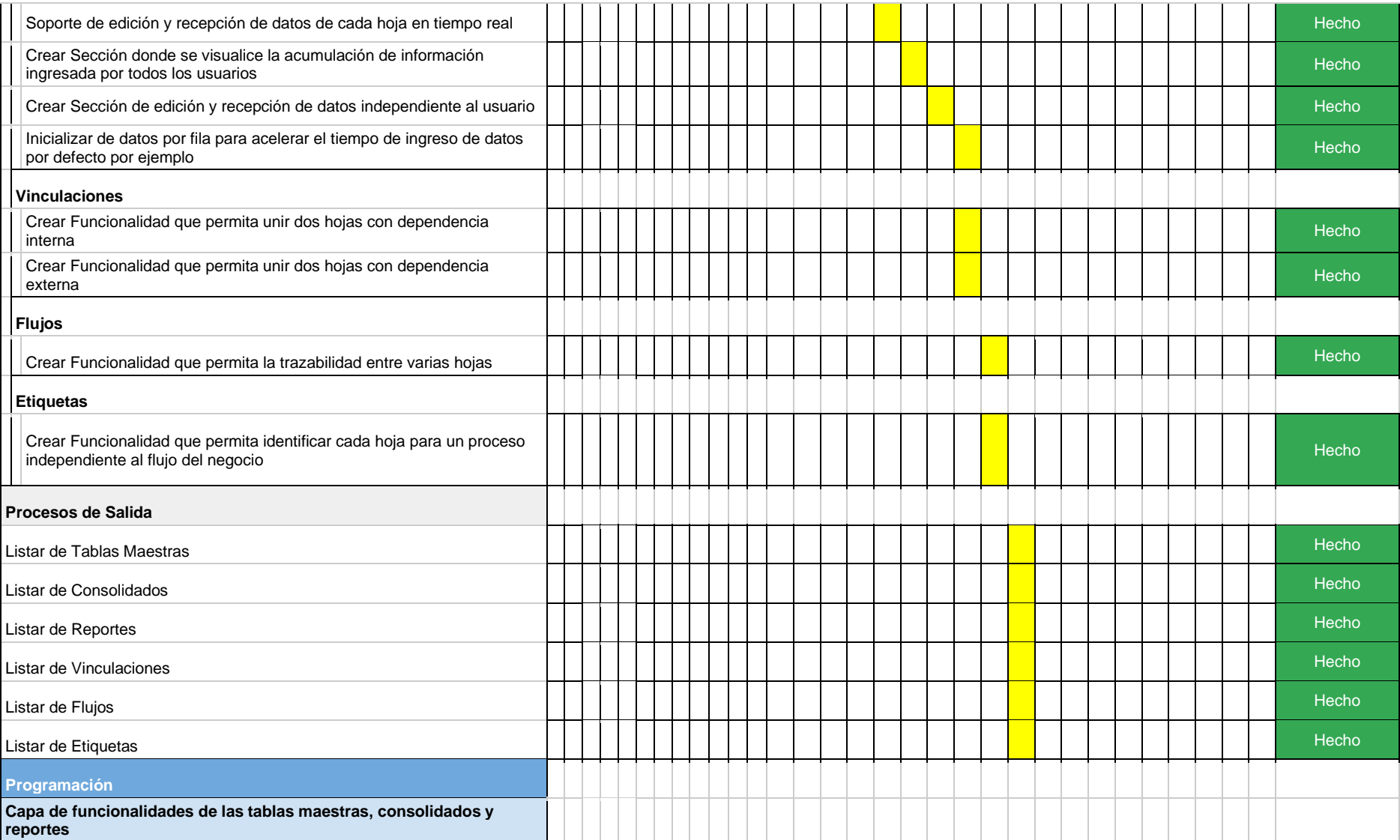

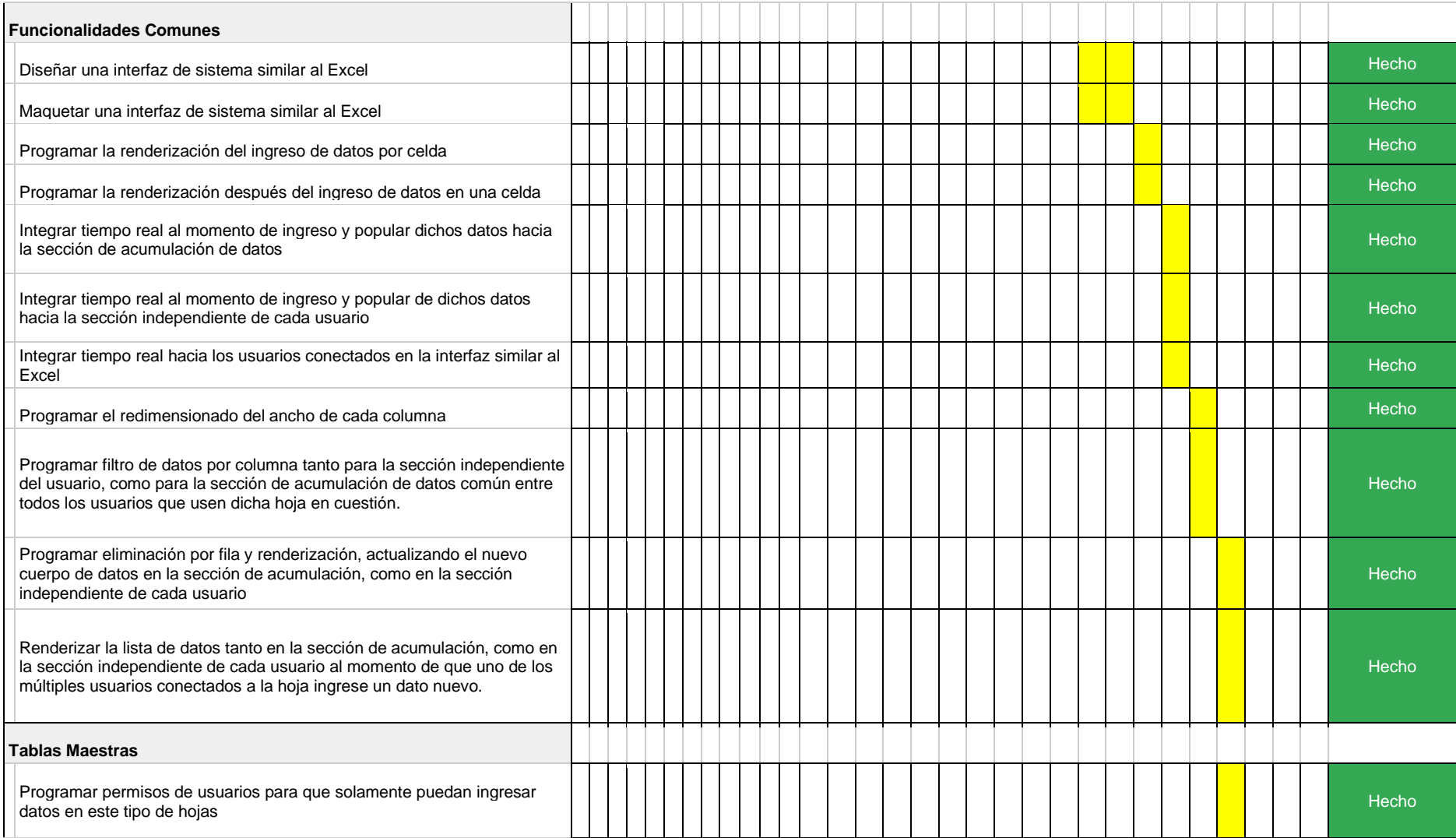

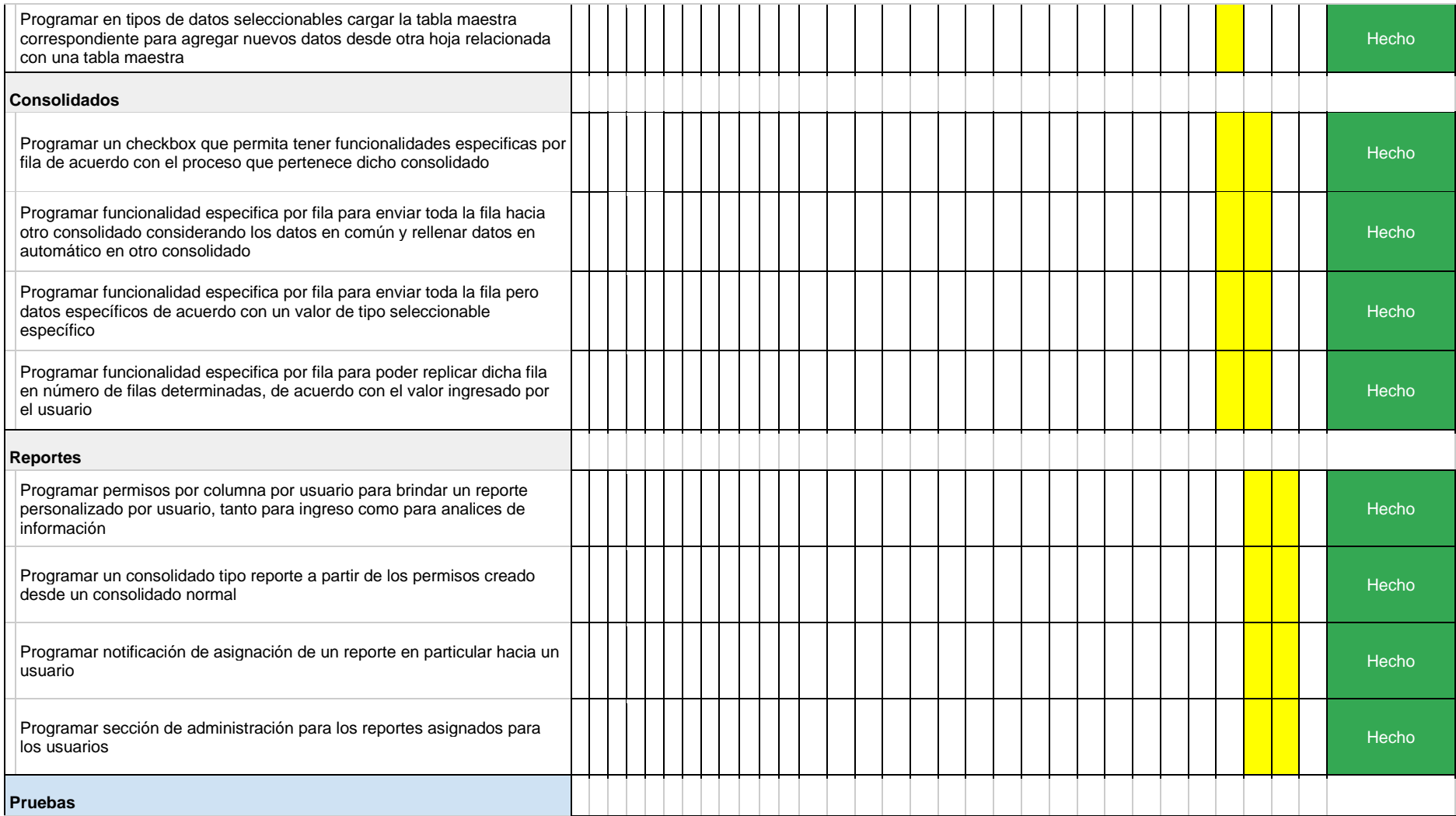

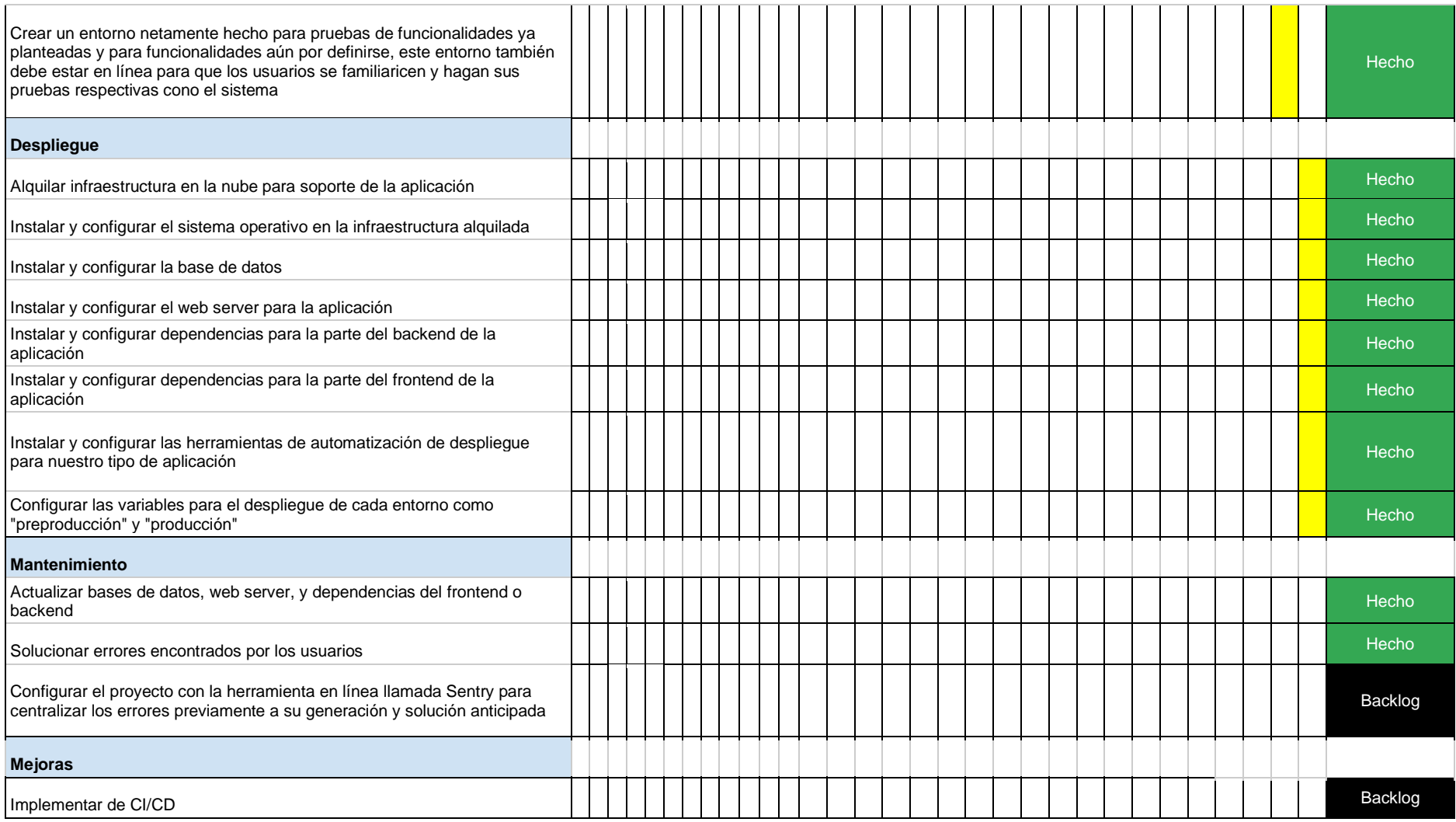

# <span id="page-46-0"></span>**ANEXO 2: SISTEMA DE INFORMACIÓN DE INGRESO DE DATOS - PANTALLA DE INICIO**

#### Administración de archivo, procesos y configuraciones

La presente pantalla muestra la vista que tiene un administrador del sistema en su totalidad, en esta sección se puede administrar la tabla de usuarios el cual permite tanto en la administración de usuarios como en la creación de estos, también se listan las tablas maestras, están contienen la información que en la mayoría del tiempo no cambian y sirven para soportar a los consolidados, específicamente en los datos que son seleccionables, como compañías, especies que son constantes, también se listan los consolidados que es donde se ingresan los datos de producción de campo en cuestión, estas se soportan a la par con las tablas maestras.

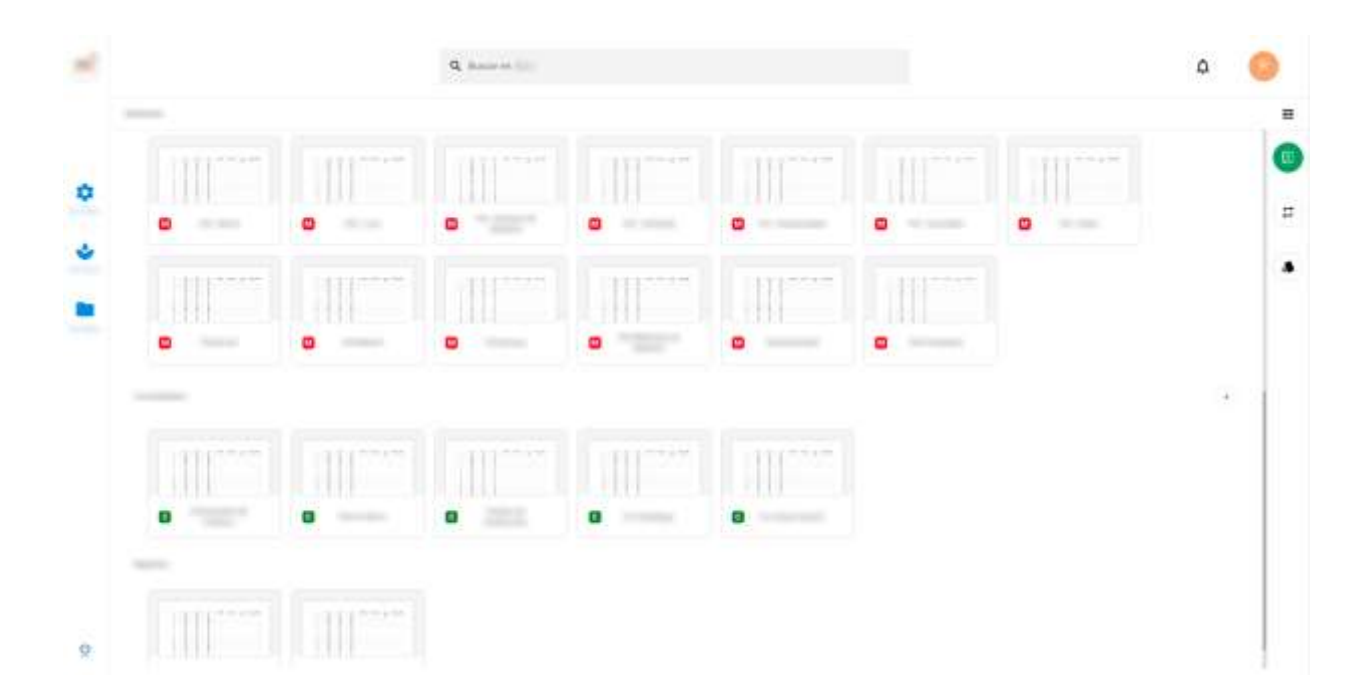

# <span id="page-47-0"></span>**ANEXO 3: SISTEMA DE INFORMACIÓN DE INGRESO DE DATOS - PANTALLA DE RESUMEN**

Pantalla de Resumen de Ingreso de datos

En la presente pantalla observamos la interfaz de sistema similar a una hoja de Excel que sirve para el ingreso de datos, en este caso se muestra cómo se vería para el uso de un consolidado que permita ingresar la información de producción en campo

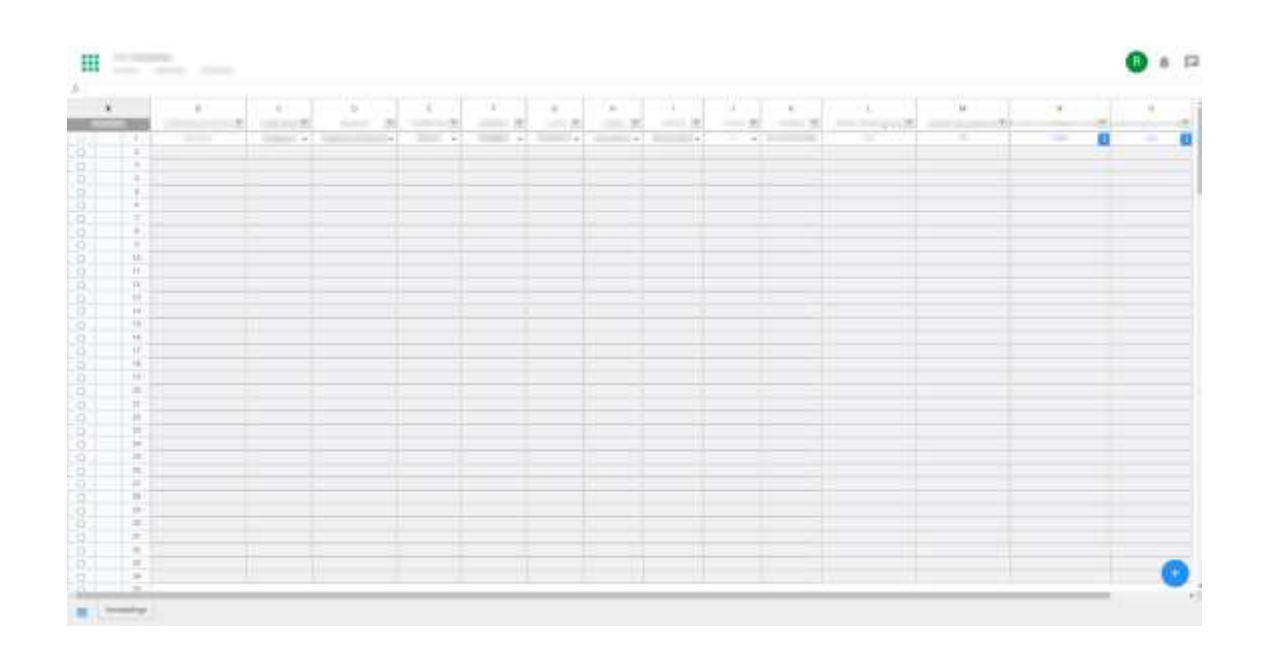

# <span id="page-48-0"></span>**ANEXO 4: SISTEMA DE INFORMACIÓN DE INGRESO DE DATOS - PANTALLA DE INGRESO DE DATOS RELATIVO AL USUARIO**

Pantalla de Resumen de Ingreso de datos relativo para cada usuario

En la siguiente pantalla el cuadro resaltado hace referencia a una minisección de la interfaz de ingreso de datos, esta minisección es una abstracción de la misma interfaz principal con las mismas características, pero los datos ingresados que se den por medio de esa sección serán de autoría netamente del usuario que los ingreso y que inició sesión en el sistema, con esto se mapea toda la información con sus respectivas autorías. Esto se hace ya que la plataforma permite la conexión de múltiples usuarios e ingreso de datos cooperativo, por lo cual se debe identificar la autoría de cada fila para ordenarla en la sección de acumulación.

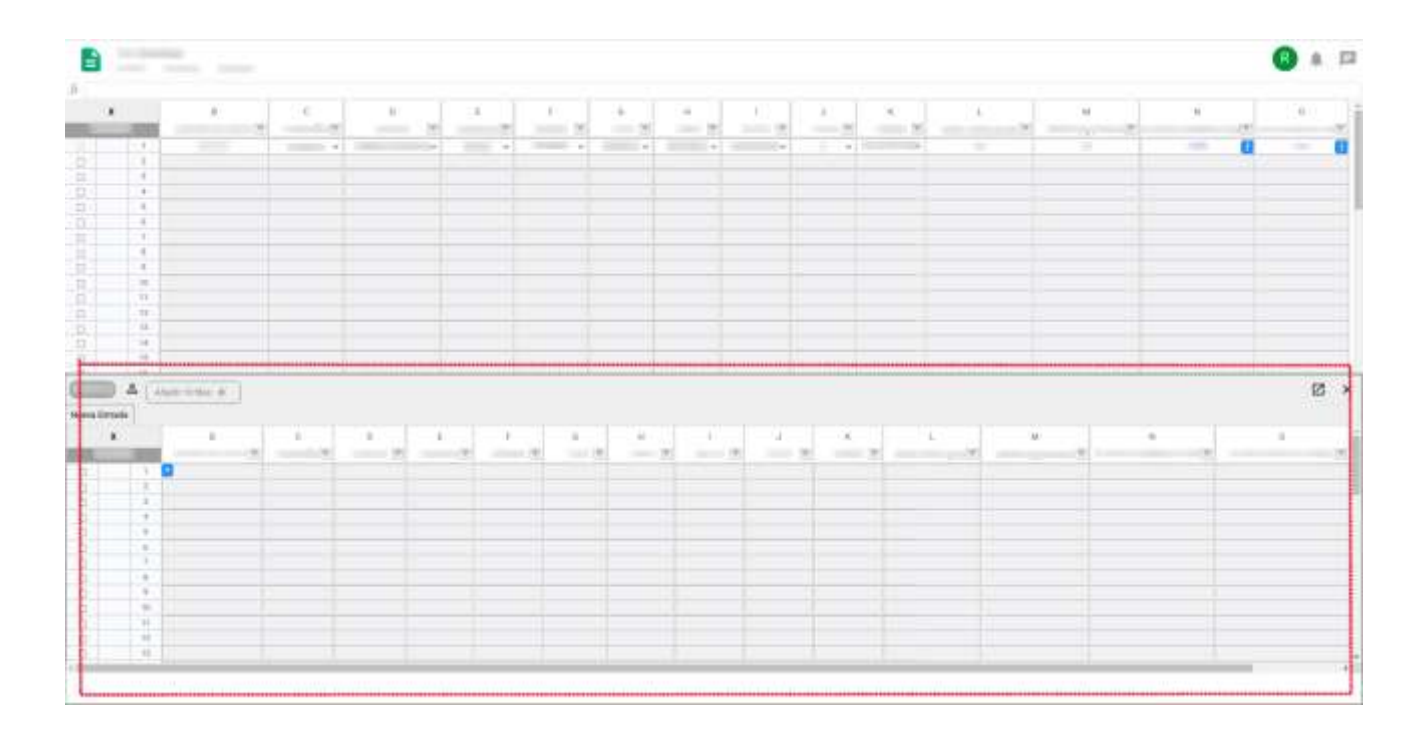

# <span id="page-49-0"></span>**ANEXO 5: SISTEMA DE INFORMACIÓN DE INGRESO DE DATOS - PANTALLA DE ADMINISTRACIÓN POR HOJA INDIVIDUAL**

Pantalla de configuración y administración de la hoja de ingreso de datos

La siguiente pantalla muestra con se construye un consolidado o una interfaz de sistema, en esta sección hay funcionalidades para crear cada columna y definir el tipo de dato que soportará cada columna, los permisos y particularidades que tendrá dependiendo del proceso en que el consolidado será destinado.

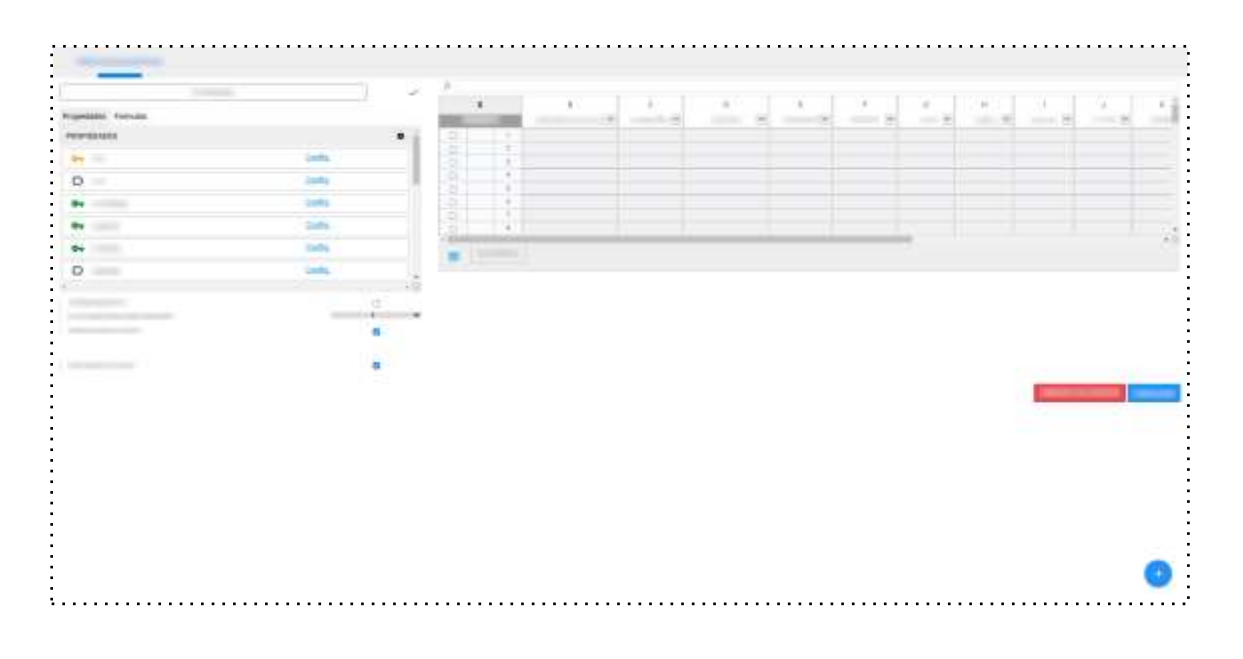

# <span id="page-50-0"></span>**ANEXO 6: SISTEMA DE INFORMACIÓN DE INGRESO DE DATOS - PANTALLA DE FUNCIONALIDADES ESPECÍFICAS POR HOJA**

Pantalla de funcionalidades por línea de información, específicas por proceso

En la presente pantalla se muestra un ejemplo de consolidado con información ingresada, y se muestra que por fila se puede desglosar funcionalidades específicas, estas funcionalidades se definen de acuerdo con el proceso en que se encuentra dicho consolidado y son diferentes por proceso.

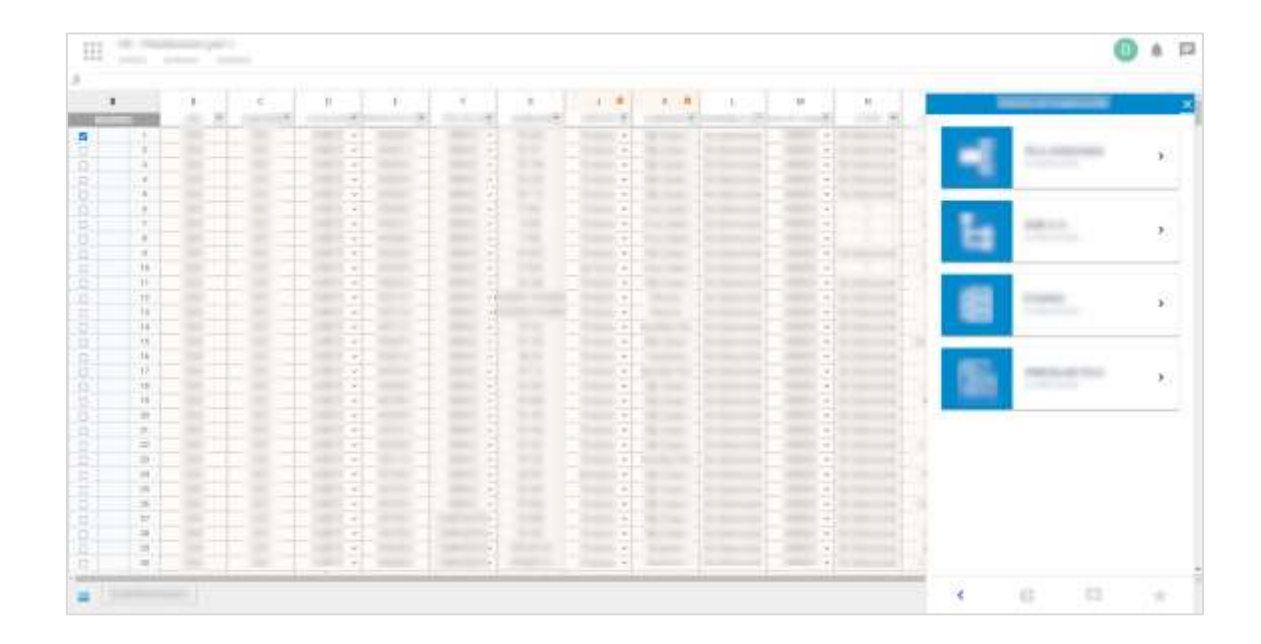

# <span id="page-51-0"></span>**ANEXO 7: SISTEMA DE INFORMACIÓN DE PRESENTACIÓN DE INFORMACIÓN - PANEL DE NAVEGACIÓN**

Panel de Navegación y administración de compañías, especies y notificaciones

En la presente pantalla se muestra la interfaz de inicio donde se ven las compañías a las que se les notificara su información recopila en el sistema anterior de ingreso de datos, esta sección es la parte de presentación de información al cliente.

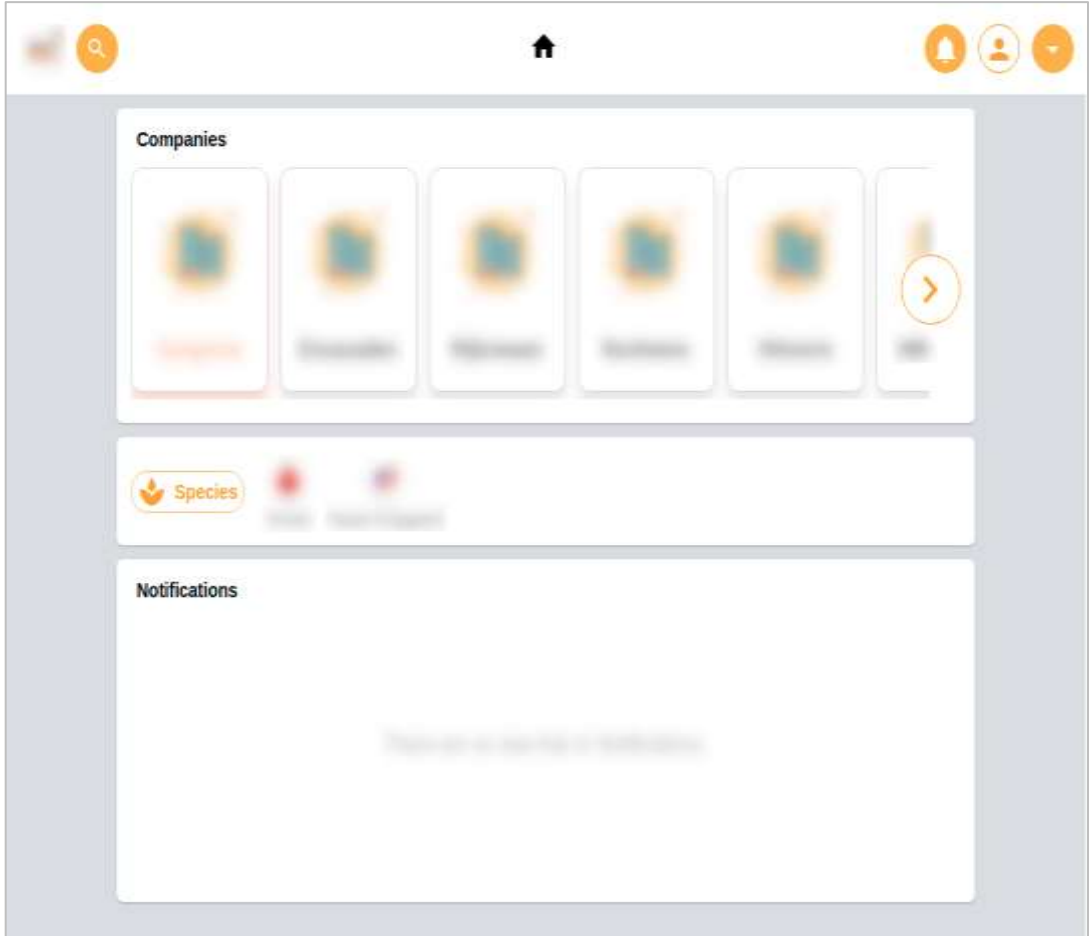

# <span id="page-52-0"></span>**ANEXO 8: SISTEMA DE INFORMACIÓN DE PRESENTACIÓN DE INFORMACIÓN - PANTALLA DE DETALLE**

Pantalla de Detalle de un Compañía

En la siguiente pantalla se ve el detalle de una compañía y es en esta sección donde se definen todos los tipos de información que se le mostrara a los clientes, como multimedia e información de campo.

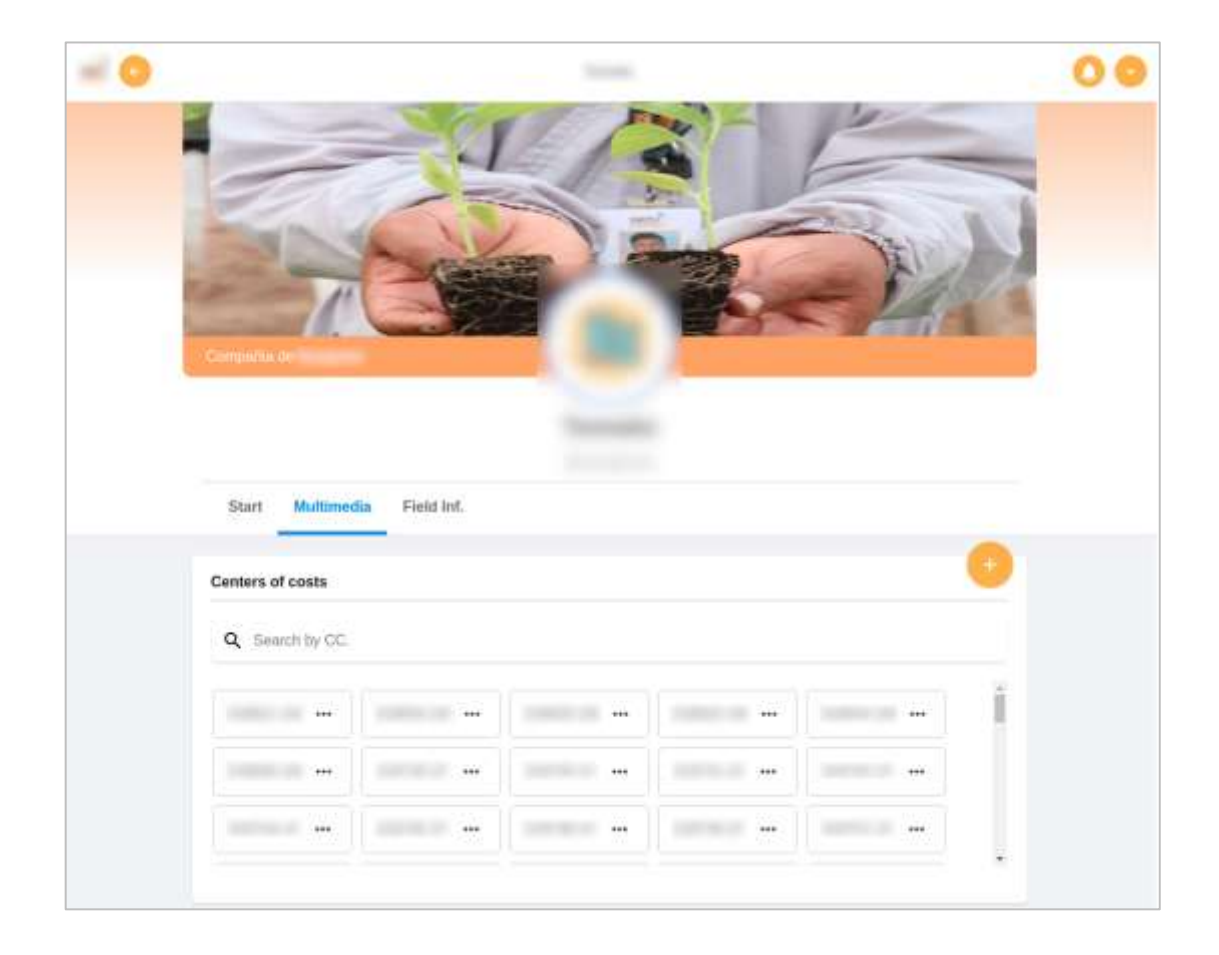